UNIVERSIDADE FEDERAL DO RIO GRANDE DO SUL INSTITUTO DE INFORMÁTICA CURSO DE CIÊNCIA DA COMPUTAÇÃO

LUCAS SPAGNOLO BOMBANA

# **O AMBIENTE GISA: DESCRIÇÃO TÉCNICA E SEU USO NO PROJETO SAÚDE COM AGENTE (PSA)**

Monografia apresentada como requisito parcial para a obtenção do grau de Bacharel em Ciência da Computação.

Orientador: Prof. Dr. Marcelo Soares Pimenta

Porto Alegre 2023

UNIVERSIDADE FEDERAL DO RIO GRANDE DO SUL Reitor: Prof. Carlos André Bulhões Vice-Reitora: Prof.ª Patricia Pranke Pró-Reitora de Graduação: Cíntia Inês Boll Diretora do Instituto de Informática: Prof.ª Carla Maria Dal Sasso Freitas Coordenador do Curso de Ciência da Computação: Prof. Marcelo Walter Bibliotecário-Chefe do Instituto de Informática: Alexsander Borges Ribeiro

#### **AGRADECIMENTOS**

Com profunda gratidão, desejo expressar meus sinceros agradecimentos neste momento especial:

A Deus, cuja benevolência me brindou com saúde e força quando as adversidades cruzaram meu caminho, agradeço do fundo do meu coração.

Aos meus pais, Nilce e Alexandre, que ao longo da minha jornada educacional foram faróis, orientando-me com amor e abrindo as portas que me trouxeram até onde estou hoje, minha eterna gratidão.

À minha querida Ana, minha namorada, inspiração constante e apoiadora incansável na busca da minha melhor versão, sua ajuda neste trabalho foi inestimável.

A meu fiel amigo Henrique, cuja amizade acompanha-me desde a juventude, sua presença constante ao meu lado é um tesouro inestimável.

Aos meus estimados colegas de trabalho — Sérgio, Nicolas, Riquelme, Lucas, Vinicius e Rafael — cuja companhia proporcionou momentos de descontração e relaxamento, sou grato por tornarem o ambiente profissional mais agradável.

Aos companheiros de jornada na faculdade — Henrique, Andreas, Pablo, Thiago, Matheus, Rafael, João e Jordi — que de diversas maneiras compartilharam essa caminhada acadêmica comigo, agradeço por enriquecerem essa experiência.

Ao Professor Marcelo Pimenta, cuja orientação foi fundamental ao longo deste trabalho e durante o projeto GISA, minha admiração e gratidão por sua sabedoria e apoio inabalável.

A cada um de vocês, meu mais profundo agradecimento. Vossas contribuições moldaram minha jornada e me fizeram quem sou hoje. Este trabalho é também um tributo a cada um que participou desta jornada comigo.

#### **RESUMO**

Este relatório descreve o desenvolvimento do software para Gestão Integrada do Projeto Saúde com Agente (GISA), construído no âmbito do Projeto Saúde com Agente, em parceria com a UFRGS, o Ministério da Saúde e o Conselho Nacional de Secretarias Municipais de Saúde (CONASEMS). O objetivo do sistema é informatizar o gerenciamento e coordenação de tutores, preceptores e demais participantes dos cursos técnicos oferecidos remotamente e presencialmente em Unidades de Saúde em todo o país. As funcionalidades implementadas no GISA permitiram otimizar a distribuição de tarefas, acompanhar o desempenho dos bolsistas, além de fornecer suporte efetivo ao setor financeiro do projeto. Como resultado deste trabalho, o ambiente GISA trouxe uma significativa melhoria na eficiência das operações do Projeto Saúde com Agente, possibilitando uma gestão mais eficaz dos recursos humanos envolvidos e impactando positivamente a qualidade da educação oferecida. Neste volume descrevemos a concepção desse sistema, que ocorreu através de diversas atividades, como reuniões para o levantamento de requisitos, possibilitando definir a metodologia e tecnologias a serem utilizadas, bem como as funcionalidades e protótipos de tela do sistema.

**Palavras-chave**: Ambiente GISA, Gestão Integrada, Projeto Saúde com Agente, Desenvolvimento de Software de gestão.

#### **GISA Environment: Integrated Management Solution for the Health with Agent Project**

#### **ABSTRACT**

This report provides an overview of the development of the Integrated Management Software for the Health with Agent Project (GISA) within the framework of the Health with Agent Project, in collaboration with UFRGS, the Ministry of Health, and the National Council of Municipal Health Secretaries (CONASEMS). The system's purpose is to computerize the management and coordination of tutors, preceptors, and other participants in technical courses offered remotely and in-person at Health Units throughout the country. The functionalities implemented in GISA have streamlined task distribution, enabled monitoring of scholarship recipients' performance, and provided effective support to the project's financial sector. As a result of this work, the GISA environment has significantly improved the efficiency of Health with Agent Project operations, facilitating more effective management of human resources and positively impacting the quality of education provided. In this volume, we describe the conception of this system, which was achieved through various activities, including requirements gathering meetings, allowing for the definition of the methodology and technologies to be used, as well as the system's functionalities and screen prototypes.

**Keywords**: GISA Environment, Integrated Management, Health with Agent Project, Software Development for Management.

# **LISTA DE FIGURAS**

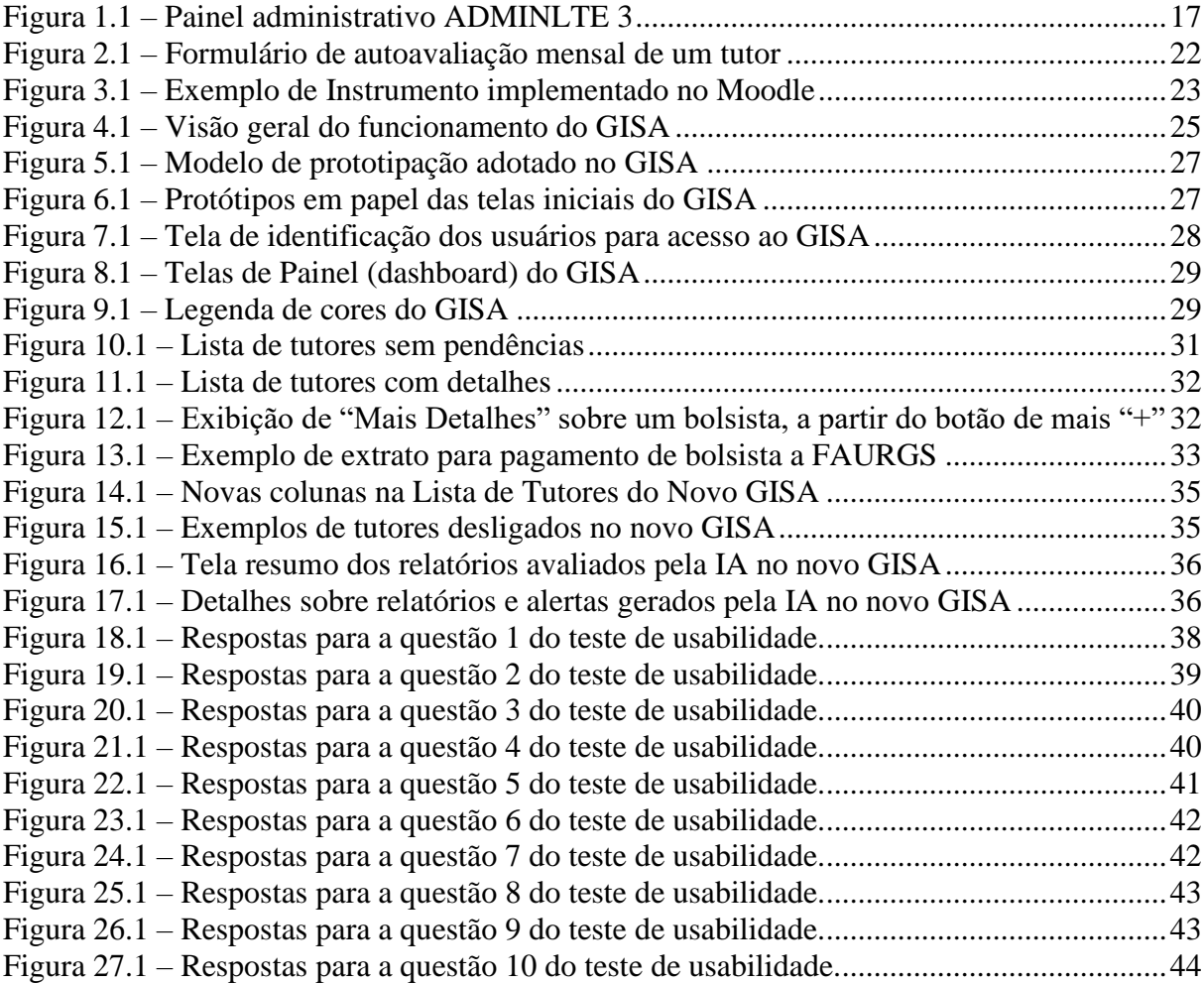

# **LISTA DE TABELAS**

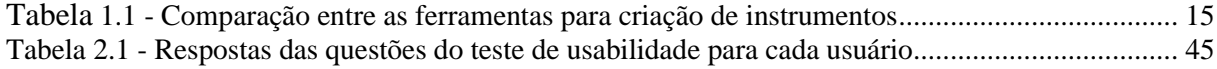

# **LISTA DE ABREVIATURAS E SIGLAS**

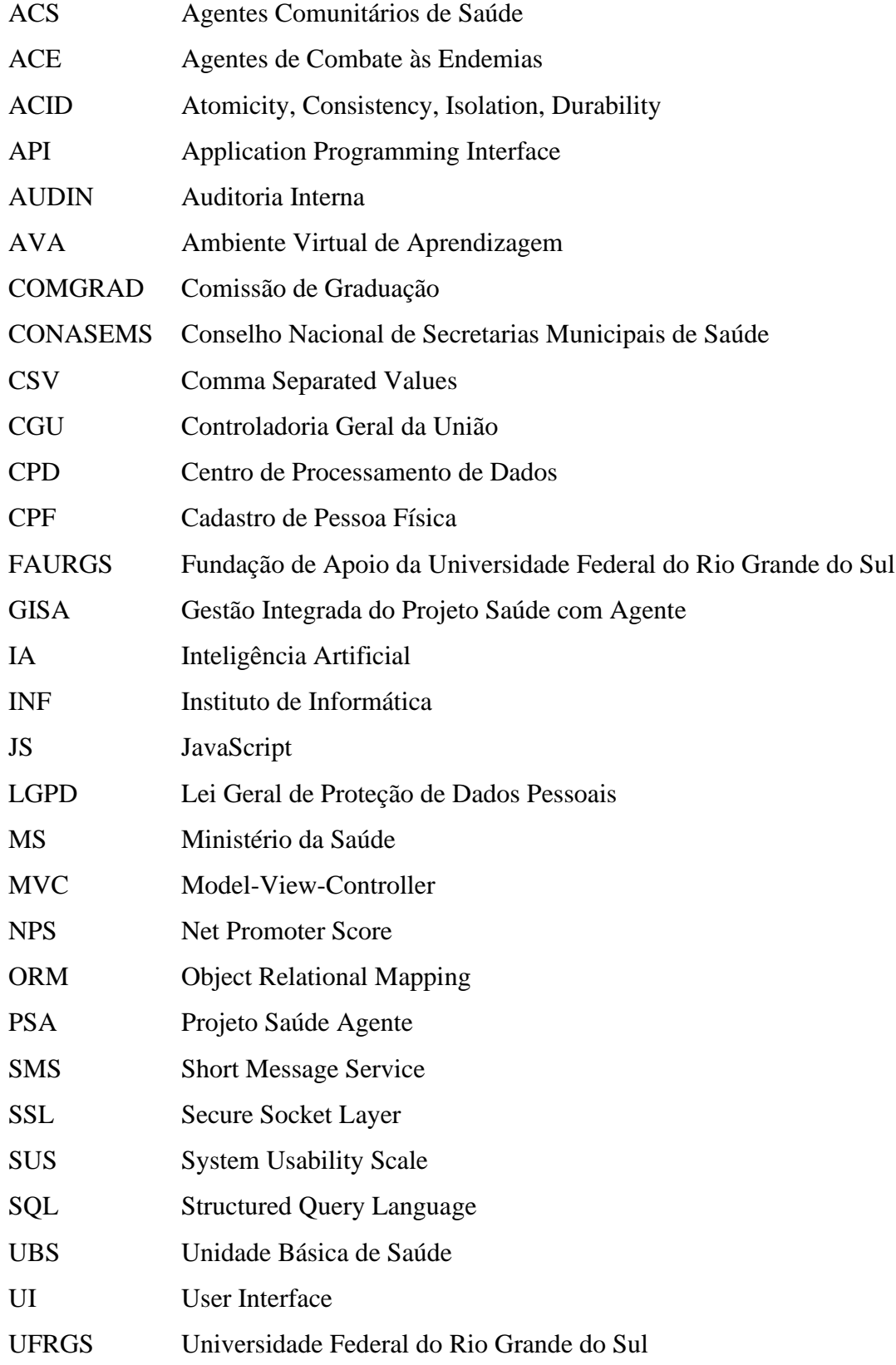

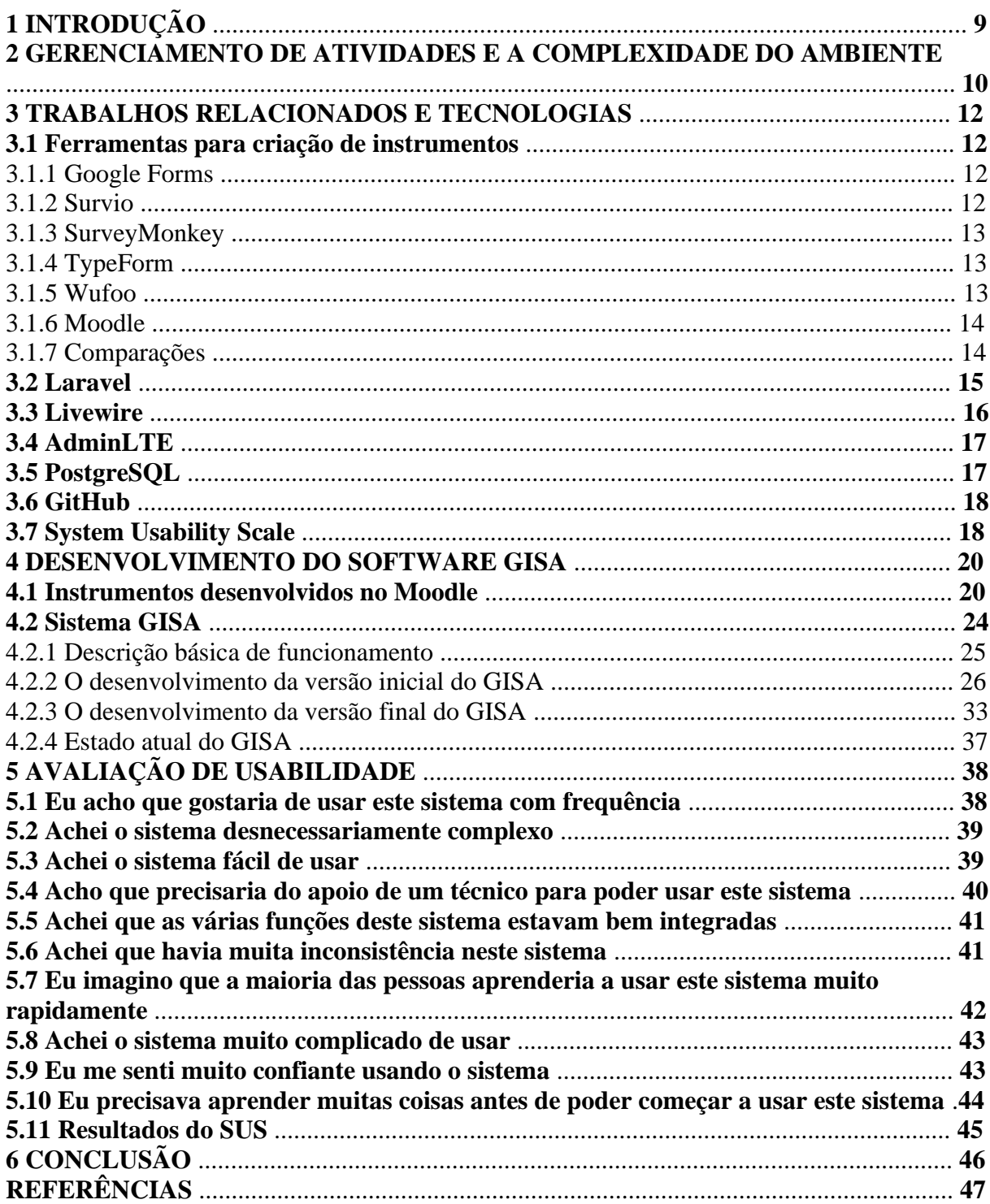

# **SUMÁRIO**

## **1 INTRODUÇÃO**

O Projeto Saúde com Agente (PSA) foi desenvolvido através de uma parceria entre o Ministério da Saúde (MS), o Conselho Nacional de Secretarias Municipais de Saúde (CONASEMS) e a Universidade Federal do Rio Grande do Sul (UFRGS). Essa iniciativa tem grande importância uma vez que fornece a qualificação técnica para milhares de Agentes Comunitários de Saúde (ACS) e Agentes de Combate à Endemia (ACE), em diferentes estados do Brasil.

Os cursos disponibilizados pelo projeto adotam um método híbrido de ensino, combinando atividades teóricas realizadas remotamente por meio do Ambiente Virtual de Aprendizagem (AVA) do CONASEMS, e atividades práticas conduzidas presencialmente em Unidades de Saúde (UBS). Dada a complexidade inerente a esse conjunto de atividades, é imprescindível uma gestão eficiente e coordenada dos diversos profissionais envolvidos no projeto.

O software para Gestão Integrada do Projeto Saúde com Agente (GISA), teve por objetivo propiciar um ambiente seguro para o preenchimento de relatórios mensais e obtenção de certos indicadores para estabelecer o pagamento de bolsas (como a entrega de relatórios) e criar diferentes ambientes com funcionalidades de acordo com seu respectivo cargo. Todas essas tarefas serviriam para auxiliar na tomada de decisões gerais do projeto — pagamentos, acompanhamento pedagógico e desligamentos.

O presente trabalho descreve a concepção dessa solução e está organizado da seguinte forma: A seção 2 aborda o modelo de controle de atividades por meio de relatórios, explorando a complexidade inerente do problema; a seção 3 apresenta algumas das principais ferramentas investigadas para auxiliar no processo, além de descrever as tecnologias selecionadas para a implementação da solução; a seção 4 detalha o planejamento, elaboração e execução do software GISA, representando a solução proposta; a seção 5 apresenta os resultados obtidos a partir de avaliações dos usuários. Por fim, a seção 6 resume os resultados obtidos, as limitações identificadas e as perspectivas futuras.

#### **2 GERENCIAMENTO DE ATIVIDADES E A COMPLEXIDADE DO AMBIENTE**

A gestão das atividades desempenhadas pelos diversos papéis auxiliares no processo de formação e capacitação dos alunos é fundamental para o sucesso do projeto, entretanto, é uma tarefa complexa já que é necessário realizar o controle preciso de inúmeras atividades e critérios distintos devido ao grande número de participantes do projeto. Isso motivou a criação de um processo de gerenciamento baseado em relatórios de atividades que seriam preenchidos mensalmente visando informar o status de suas atividades no projeto.

Estes relatórios, mais tarde chamados de instrumentos, são compostos por questões quantitativas e qualitativas. A fração quantitativa foi adicionada visando obter informações que permitiam um diagnóstico rápido a geração de métricas e dados estatísticos para auxiliar os gestores nas tomadas de decisão, enquanto a fração qualitativa visava obter informações descritivas acerca de pontos positivos e negativos, bem como sugestões do processo aos gestores. Contudo, o gerenciamento dessas informações é uma tarefa complexa devido às seguintes características do projeto: grande volume de informação e pessoas envolvidas, dados sensíveis e dificuldade de avaliação da parte textual dos relatórios.

A proposta inicial da equipe de coordenação do projeto era realizar o controle de forma manual ou através de planilhas, enquanto o setor financeiro optaria pelo uso da ferramenta Gestor (da FAURGS). Contudo, considerando a abrangência nacional do Projeto Saúde com Agente, é compreensível que ocorra uma elevada concentração de indivíduos e, por conseguinte, de dados. Para se ter uma dimensão mais clara, atualmente, o projeto engloba aproximadamente 4400 tutores, 15000 preceptores e 1100 supervisores, todos responsáveis por gerar relatórios mensais de atividades. Diante desse expressivo volume de dados, é imperativo assegurar agilidade e eficiência na gestão de todo o processo de coleta e registro das informações. Além disso, uma estrutura organizada se faz essencial para garantir o armazenamento e a acessibilidade de todas as informações, a fim de viabilizar eventuais auditorias.

Devido ao grande número de participantes e a natureza sensível das informações registradas nos instrumentos, a segurança de acesso e a privacidade das informações tornam-se questões ainda mais críticas, sendo indispensável a restrição do acesso somente a pessoas autorizadas e que contenham determinadas permissões. Para garantir uma maior segurança, todas as manipulações das informações devem ser rastreáveis, garantindo a integridade dos dados.

Um fato evidente torna-se claro ao imaginar o seguinte cenário: um tutor não executa suas atividades e, como resultado, não recebe o devido pagamento. Se o sistema não oferecer rastreabilidade e o tutor preencher posteriormente o registro de suas atividades com má fé, alegando tê-las realizado corretamente, será impossível detectar se a informação foi alterada e, em caso afirmativo, por quem e em qual momento. Com relação ao acesso, torna-se necessário a criação de um usuário com senha individual por participante, evitando o preenchimento de instrumentos por terceiros.

Outro desafio enfrentado é verificar a adequação e a identificação de possíveis irregularidades nos relatórios de atividades de forma manual, devido à grande quantidade de texto produzido nos instrumentos. Por exemplo, um relatório adequado deve descrever detalhadamente as atividades desenvolvidas no período a que se refere, sem conter conteúdo ofensivo, profano, ameaçador, ou qualquer propaganda política partidária ou referências religiosas. Além disso, é imprescindível evitar qualquer forma de plágio nos relatórios apresentados.

Salienta-se que por ser um projeto de nível nacional, o grande número de informações e usuários é um grande empecilho para a tomada de medidas manuais (sejam elas a correção de instrumentos ou a computação de dados de forma manual).

As complexidades e desafios mencionados evidenciam a necessidade de uma solução informatizada que seja capaz de lidar com essa diversidade de informações e viabilizar a eficiente gestão das atividades monitoradas, garantindo uma maior segurança e, consequentemente, diminuindo as chances de ocorrerem fraudes. Além disso, os processos tornam-se mais eficientes, permitindo que os supervisores dediquem um maior tempo para identificar lacunas onde eles podem atuar mais, melhorando o aspecto pedagógico do projeto.

#### **3 TRABALHOS RELACIONADOS E TECNOLOGIAS**

Para enfrentar a complexidade envolvida no gerenciamento de informações, uma solução em dois módulos foi concebida: o primeiro módulo diz respeito a criação de instrumentos no Moodle e o segundo diz respeito a um ambiente destinado a consulta e visualização das informações provenientes do primeiro módulo. Este último foi posteriormente denominado de GISA (Gestão Integrada do Projeto Saúde com Agente).

Com isso, fez-se necessário escolher as tecnologias necessárias para a implementação dos módulos. As subseções a seguir descrevem as ferramentas empregadas, justificando suas escolhas com base em suas características. Além disso, serão abordadas algumas ferramentas que propõem soluções para desafios semelhantes.

#### **3.1 Ferramentas para criação de instrumentos**

A criação de formulários e a coleta de respostas para análise são práticas comuns no mundo corporativo, e a abordagem para resolver esse problema varia de acordo com as necessidades específicas do projeto, como custo, tempo, escala e segurança. Para enfrentar o desafio de disponibilizar questionários eletrônicos e coletar respostas para análise, foram investigadas as seguintes ferramentas: Google Forms, Survio, SurveyMonkey, Typeform, Wufoo e Moodle.

#### 3.1.1 Google Forms

O Google Forms é uma ferramenta disponibilizada pelo Google, sendo amplamente conhecido já que permite a criação de formulários on-line de maneira rápida e intuitiva, possibilitando a coleta de dados e sua posterior análise de forma mais complexa, por meio da integração com outras ferramentas da companhia, como é o caso do Google Sheets, tornandose uma opção popular para pesquisas e coleta de respostas (FORMS, 2023).

### 3.1.2 Survio

Survio é uma plataforma de pesquisa on-line que permite que o usuário crie um questionário do zero ou que faça uso de modelos prontos que podem ser personalizados de acordo com a necessidade. Essa ferramenta tem integração com outras 9 ferramentas internas de distribuição de pesquisas, contando com proteção SSL e *backups* diários. Permite que o usuário crie uma conta gratuita ou que tenha acesso a mais recursos ao utilizar a versão paga. Sua facilidade de uso e recursos avançados, como análise de resultados em tempo real, tornamno uma escolha interessante para projetos que requerem análises rápidas e precisas (SURVIO, 2023).

#### 3.1.3 SurveyMonkey

SurveyMonkey é uma das ferramentas mais antigas e populares para criação de pesquisas e questionários on-line. Sua ampla variedade de recursos, como lógica condicional e coleta de respostas anônimas, faz dela uma opção sólida para pesquisas detalhadas e complexas. Além disso, a plataforma disponibiliza uma IA, com uma base de conhecimento de mais de 20 anos, que auxilia na criação de pesquisas e formulários mais inteligentes e completos. Através dessa ferramenta é possível coletar resultados a partir de diversas plataformas, como: email, links ou por meio da incorporação em seu site. Ademais, apresenta uma vasta gama de modelos de pesquisa e calculadoras de NPS. (SURVEYMONKEY, 2023).

#### 3.1.4 TypeForm

O Typeform é conhecido por sua abordagem de design amigável e interativa para criação de formulários. Ele oferece uma experiência de usuário envolvente e é ideal para projetos que visam aumentar as taxas de resposta. Além disso, existem diversos modelos prontos que podem ser encaminhados, como por exemplo: Feedbacks, aplicação para vagas de emprego, pesquisas de produto, entre outros (TYPEFORM, 2023).

#### 3.1.5 Wufoo

Wufoo é uma plataforma que permite criar formulários personalizados com facilidade, sendo esse o principal diferencial, segundo a companhia. Sua interface simples e recursos avançados de personalização a tornam uma opção atraente para projetos com requisitos específicos de design, além de não ser necessário nenhuma habilidade prévia com programação (WUFOO, 2023).

Diferente das propostas acima, o Moodle é uma plataforma de aprendizado projetada para fornecer a educadores, administradores e alunos um único sistema robusto, seguro e integrado para criar ambientes de aprendizado personalizados. Dentro desse sistema existem diversas classes de questionários, tal versatilidade permite tanto criar formulários quanto acompanhar preenchimento, gerar estatísticas e exportar dados (MOODLE, 2023).

#### 3.1.7 Comparações

Em suma, todas as ferramentas supracitadas oferecem modelos para diversos tipos de enquetes e permitem a criação de pesquisas com layouts personalizados, sendo em sua maioria fáceis de configurar e responder, o que é uma vantagem. No entanto, a maioria dessas ferramentas possuem duas versões — gratuita e paga —, sendo a primeira voltada para pesquisas de pequeno porte, com um número limite de perguntas e de respostas, o que não corresponde com a escala do projeto.

Além do custo, outra questão importante corresponde a manipulação dos dados sensíveis dos correspondentes, como nome e Cadastro de Pessoa Física (CPF), que devem ser armazenados e expostos de forma cuidadosa, seguindo as diretrizes da Lei Geral de Proteção de Dados (LGPD).

Outro requisito de relevância é a rastreabilidade, que se refere à facilidade de seguir o trajeto completo de uma informação, registrando os eventos de criação, atualização e consulta. Isso viabiliza a auditoria de qualquer dado. Portanto, era de suma importância que a equipe GISA mantivesse um controle absoluto sobre o local de armazenamento das informações. Cabe ressaltar que as ferramentas mencionadas anteriormente não atendem de maneira adequada a esse requisito estipulado pelo projeto.

A solução escolhida foi o ambiente Moodle visto que ele atendia a todos os principais requisitos do projeto, proporcionando uma solução completa e adequada para o gerenciamento de informações sensíveis e complexas no âmbito do projeto PSA, já que conta com a função de rastreabilidade das ações realizadas no ambiente e também possui o acesso restrito apenas a usuários previamente cadastrados. Além disso, outro ponto importante para a tomada dessa decisão foi o fato de a equipe desenvolvedora do projeto já estar familiarizada com o ambiente do Moodle, não sendo necessário um treinamento adicional.

A tabela abaixo apresenta as principais preocupações do projeto em um eixo e, no outro, as principais soluções existentes:

| Ferramenta   | Criação de<br>enquetes<br>personalizáveis | Acesso<br>Restrito | Controle<br>total de onde<br>a informação<br>estaria<br>armazenada | Gratuito para<br><b>as</b><br>necessidades<br>do projeto |
|--------------|-------------------------------------------|--------------------|--------------------------------------------------------------------|----------------------------------------------------------|
| Google Forms | X                                         | X                  |                                                                    | X                                                        |
| Survio       | X                                         | X                  |                                                                    |                                                          |
| SurveyMonkey | X                                         | X                  |                                                                    |                                                          |
| TypeForm     | X                                         | X                  |                                                                    |                                                          |
| Wufoo        | X                                         | X                  |                                                                    |                                                          |
| Moodle       | X                                         | X                  | X                                                                  | Χ                                                        |

Tabela 1.1 - Comparação entre as ferramentas para criação de instrumentos

Fonte: O próprio autor (2023).

#### **3.2 Laravel**

Laravel é um *framework* web *open source*, baseado na arquitetura *Model-View-Controller* (MVC), conhecido por sua sintaxe expressiva e elegante. Com um ecossistema coerente e adaptável às necessidades dos mais complexos sistemas web, o Laravel oferece diversas facilidades que contribuem para a eficiência e robustez do desenvolvimento (LARAVEL, 2023). Algumas das principais características e vantagens do *framework*, de acordo com a documentação oficial do Laravel (2023), são:

- *Authentication*: Oferece funcionalidades prontas para login, cadastro, troca de senha e proteção de rotas, sendo facilmente customizáveis.
- *Authorization*: Possibilita a liberação ou bloqueio de requisições do usuário para determinadas rotas, garantindo controle de acesso às diferentes funcionalidades da aplicação.
- *Eloquent ORM*: Facilita a interação com o banco de dados da aplicação, tornando a manipulação de dados mais eficiente e intuitiva.
- *Database Migrations*: Permite o controle de versão do banco de dados, garantindo a consistência das estruturas utilizadas.
- *Validation*: Oferece mais de 90 regras de validação prontas para uso, agilizando a entrada dos dados enviados pelo usuário.
- *Notifications and Mail*: Disponibiliza classes prontas para envio e recebimento de notificações estilizadas via email, Slack, SMS, entre outros.
- *File Storage*: Fornece uma API para o controle de arquivos em nuvem ou em disco, facilitando o gerenciamento de recursos.
- *Job Queues*: Permite transferir trabalhos lentos para uma fila em segundo plano, mantendo as solicitações web rápidas e responsivas.
- *Task Scheduling*: Possibilita configurar a execução de tarefas em momentos específicos do dia, semana ou mês.
- *Testing*: Oferece uma variedade de ferramentas para testes, abrangendo desde testes unitários até testes em browser.
- *Events and WebSockets*: Integra-se com *WebSockets* para aplicações que requerem interação em tempo real.

Além das vantagens supracitadas, a equipe de desenvolvedores do projeto GISA já estava familiarizada com o *framework* Laravel, fazendo com que ele fosse a escolha natural para o desenvolvimento da solução.

#### **3.3 Livewire**

Embora o Laravel seja uma excelente escolha para a construção de aplicações web modernas, a criação de interfaces dinâmicas semelhantes às dos frameworks front-end, como React ou Vue, provou-se uma tarefa complexa. Devido ao fato de o Laravel ser um framework server-side escrito em PHP, a experiência do usuário pode ser afetada negativamente por recargas completas de página (ONYEBUEKE, 2023).

Para proporcionar aos usuários uma experiência mais rica e evitar recarregamentos totais de páginas, é comum adicionar algum *framework* JavaScript (JS) no lado do cliente. Entretanto, essa adição pode aumentar significativamente a complexidade do sistema, exigindo um conhecimento de JS e do *framework* escolhido (algumas opções conhecidas são React, Vue e Svelte) (ONYEBUEKE, 2023).

Segundo Onyebueke (2023), uma alternativa promissora para criar interfaces dinâmicas dentro da mesma linguagem e estrutura, sem a necessidade de gerenciar de forma isolada o lado do cliente e do servidor, é o Livewire. Esse é um plugin do Laravel que simplifica a criação de interfaces reativas sem a necessidade de escrever qualquer código JavaScript. Isso significa que os usuários podem desfrutar de uma experiência mais suave e fluida ao interagir com aplicações web criadas usando o Livewire, assemelhando-se à experiência proporcionada por outras estruturas front-end (LIVEWIRE, 2023).

#### **3.4 AdminLTE**

AdminLTE é um projeto *open source* construído com Bootstrap, uma biblioteca de componentes front-end. Esse projeto fornece um painel administrativo responsivo, oferecendo diversas customizações e componentes de UI (U*ser Interface*), como *widgets*, gráficos, tabelas e formulários (ADMINLTE, 2023). Alguns desses elementos podem ser vistos na figura abaixo.

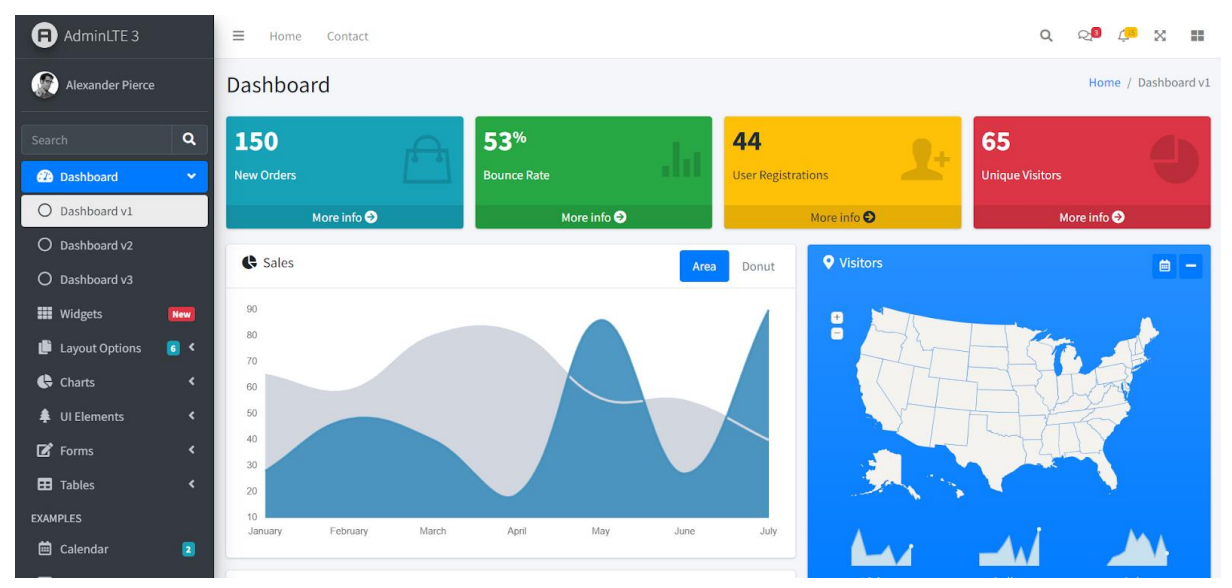

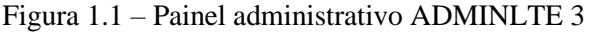

Fonte: AdminLTE 3. Página Inicial. Disponível em: https://adminlte.io/themes/v3/. Acesso em: 30 jul. 2023.

O pacote Laravel-AdminLTE é uma alternativa que realiza a integração do framework Laravel com o projeto AdminLTE. Essa biblioteca é amplamente utilizada e permite uma integração simples e eficiente com todos os recursos oferecidos pelo AdminLTE. Além disso, possibilita a integração de ferramentas de mapas e gráficos por meio de arquivos de configuração simples, utilizando apenas PHP. A escolha dessa ferramenta se deu pela necessidade de entregar rapidamente o projeto, aproveitando a robustez e a flexibilidade oferecidas pelo AdminLTE.

#### **3.5 PostgreSQL**

O PostgreSQL é um sistema de banco de dados objeto-relacional *open source* que utiliza e estende a linguagem SQL, combinando-a com diversos recursos que permitem armazenar e escalar de forma segura as cargas de trabalho de dados mais complexas (POSTGRESQL, 2023). As principais motivações para a escolha do PostgreSQL foram:

Execução em todos os principais sistemas operacionais.

- Compatibilidade com os princípios ACID (Atomicidade, Consistência, Isolamento e Durabilidade).
- A presença do PostgreSQL no servidor em que o GISA seria implementado.

Ademais, a adoção do PostgreSQL garante um ambiente confiável e escalável para armazenamento e gerenciamento de dados no projeto GISA.

#### **3.6 GitHub**

GIT é um sistema de controle de versão distribuído que permite o gerenciamento de alterações em um projeto de forma eficiente e colaborativa (CHACON e STRAUB, 2014). Em concordância com Chacon e Straub (2014), ele registra todas as mudanças feitas em arquivos ao longo do tempo, permitindo que os desenvolvedores trabalhem em equipe sem conflitos e com o histórico completo de modificações. Essa tecnologia tornou-se essencial no desenvolvimento de software moderno, facilitando o trabalho colaborativo e a manutenção de código-fonte.

O GitHub é uma plataforma web que se baseia no GIT e oferece uma série de recursos adicionais para simplificar e aprimorar o desenvolvimento colaborativo de projetos. Nele, os desenvolvedores podem hospedar repositórios GIT, gerenciar problemas e solicitações de mudança, revisar o código de outras pessoas, colaborar em projetos *open source* e muito mais (GITHUB, 2023).

#### **3.7 System Usability Scale**

A *System Usability Scale* (SUS) é uma ferramenta amplamente reconhecida para a análise de usabilidade, oferecendo a capacidade de avaliar uma ampla gama de serviços, incluindo hardwares, softwares, websites e muito mais BROOKE (1995). Este instrumento consiste em um questionário composto por dez perguntas, cada uma com cinco opções de resposta, variando de "Discordo fortemente" a "Concordo plenamente" (2023). Em conformidade com as ideias de Brooke (1995), a escolha do SUS para avaliar o GISA foi motivada pelas seguintes razões:

• Pode ser aplicado com confiabilidade em amostras pequenas, o que o torna uma ferramenta flexível para avaliação.

• É válido, o que significa que tem a capacidade de distinguir entre sistemas usáveis e inutilizáveis, tornando-o altamente eficaz na avaliação da usabilidade do GISA.

Exemplificado por Brooke (1995), o cálculo do valor final da escala de usabilidade pode ser realizado da seguinte forma: as questões ímpares (Q1, Q3, Q5, Q7 e Q9) são convertidas para sua posição na escala, menos 1, enquanto as questões pares (Q2, Q4, Q6, Q8 e Q10) têm sua contribuição calculada como 5 menos a posição na escala. Os valores são então somados e multiplicados por 2.5. Valores abaixo de 68 são considerados indesejáveis na escala de usabilidade. Este cálculo é realizado individualmente para cada usuário.

#### **4 DESENVOLVIMENTO DO SOFTWARE GISA**

A fim de lidar com a complexidade inerente ao gerenciamento de informações no Projeto Saúde com Agente (PSA), foi concebida uma solução em dois módulos: a criação de instrumentos no Moodle e um ambiente para consulta e visualização das informações resultantes desses instrumentos, o GISA. Vamos descrevê-los neste capítulo.

Para o desenvolvimento desses módulos, utilizou-se uma metodologia de desenvolvimento ágil concentrada na entrega contínua e flexibilidade para se adaptar às mudanças ao longo do ciclo de desenvolvimento. Além disso, houve contato constante com as equipes que faziam uso do GISA para fornecer feedbacks, garantindo que as necessidades dos usuários fossem atendidas de forma eficaz e que as melhorias pudessem ser incorporadas ao sistema de maneira oportuna.

#### **4.1 Instrumentos desenvolvidos no Moodle**

O objetivo da primeira etapa da solução seria criar um ambiente de configuração e realização de questionários eletrônicos (instrumentos), onde todos os papéis (tutores, preceptores, supervisores, etc) forneceriam informações sobre o andamento de suas atividades.

Essa escolha foi feita mediante a seguinte perspectiva: instrumentos têm baixo custo, um grande alcance aos participantes (via navegador na Web), uma agilidade no tratamento e na análise dos resultados, um acesso imediato às questões e às respostas. Tudo isso colabora para o armazenamento dos resultados e geração de gráficos a partir das respostas.

Os instrumentos desenvolvidos no Moodle tinham por objetivo inicial coletar informações para gestão de preceptoria e tutoria, sendo que cada papel tem instrumentos próprios. Para agilizar a coleta de informações quantitativas de acompanhamento, alguns instrumentos contêm questões objetivas, como o status de entrega dos relatórios e o status de realização de atividades, a fim de fornecerem um rápido diagnóstico e a geração de estatísticas que auxiliem na tomada de decisão, seja por motivos pedagógicos ou como por indicativos de entrega, pendência ou atraso.

Além das questões objetivas, todos os papéis entregam relatórios que conterão informações qualitativas, que podem ser utilizadas para expressar aspectos subjetivos relacionados a pontos positivos ou negativos, dificuldades e impressões na atuação de tutores, supervisores e preceptores.

A gestão da preceptoria definiu um instrumento adicional para fins de pesquisa, contendo questões que os preceptores, os quais atuam nas UBSs, devem preencher para relatar informações sobre o contexto de trabalho, como: condições da infraestrutura (rede elétrica, internet, água e saneamento), da dinâmica da equipe de saúde, bem como sobre a comunidade em que a UBS está inserida.

Este questionário de pesquisa seria preenchido em dois momentos: uma vez no início do curso e outra ao seu término, possibilitando diagnosticar alterações ocorridas durante esse período. Após um tempo, notou-se que os instrumentos também poderiam ser utilizados para determinar se tutores, preceptores e supervisores preenchiam as condições necessárias para fins financeiros (informações para pagamento de bolsas). Estas condições eram referentes a três indicadores:

- a) As atividades realizadas no ambiente AVA CONASEMS estarem com o status "OK";
- b) As atividades realizadas pelos extensionistas no Moodle estarem com o status "OK";
- c) O relatório de atividades do mês corrente ter sido entregue e aprovado (inclusive pelo diagnóstico da IA).

Para avaliação dos tutores e preceptores, definiu-se três instrumentos mensais, para cada grupo, ou seja, três para a tutoria e três para a preceptoria. Um instrumento deveria ser preenchido com o intuito de realizar uma autoavaliação, enquanto os outros dois seriam preenchidos por terceiros, sendo um pelo supervisor responsável e outro pelo assistente de extensão.

O conceito de competência de instrumento desenvolvido para a aplicação possibilitou que a entrega de um relatório (ex: novembro/2022) não eliminasse a pendência de entrega do instrumento referente ao mês anterior (outubro/2022), e sim agisse de maneira independente, já que as entregas deveriam ser mensais.

Estes instrumentos foram definidos e submetidos à avaliação pelos gestores de tutoria e preceptoria para aprovação. A figura a seguir contém as questões presentes no formulário de autoavaliação mensal de um tutor.

Figura 2.1 – Formulário de autoavaliação mensal de um tutor

Instrumento de AUTOAVALIAÇÃO MENSAL do Tutor (elaborado pelo Tutor sobre suas atividades):

| CARTÃO UFRGS:                  |                                                                             | Data: Data: |  |  |  |
|--------------------------------|-----------------------------------------------------------------------------|-------------|--|--|--|
| CONASEMS?:                     | Nesse período, você conseguiu acessar as atividades da plataforma AVA       |             |  |  |  |
| $()$ Sim                       | () Parcialmente                                                             | $()$ Não    |  |  |  |
|                                | Nesse período, você conseguiu desempenhar suas atividades de tutoria?:      |             |  |  |  |
| $( )$ Sim                      | () Parcialmente                                                             | () Não      |  |  |  |
| correspondentes)?:             | Teve dificuldade em acessar alguma destas atividades (marque as opções      |             |  |  |  |
| ( ) Vídeo aula<br>() Avaliação | ) Materiais de apoio<br>) Nenhuma                                           | ) Fórum     |  |  |  |
|                                | Descreva os pontos positivos que você percebe na sua atuação como tutor(a): |             |  |  |  |
|                                | Aponte as dificuldades para exercer a tutoria:                              |             |  |  |  |
|                                |                                                                             |             |  |  |  |

Há alunos que não estão realizando as atividades? Conte sua impressão geral sobre a turma e o curso.

Fonte: O próprio autor (2023).

Um exemplo de instrumento implementado no Moodle para avaliação mensal das atividades de um tutor como extensionista está apresentado na figura 3.

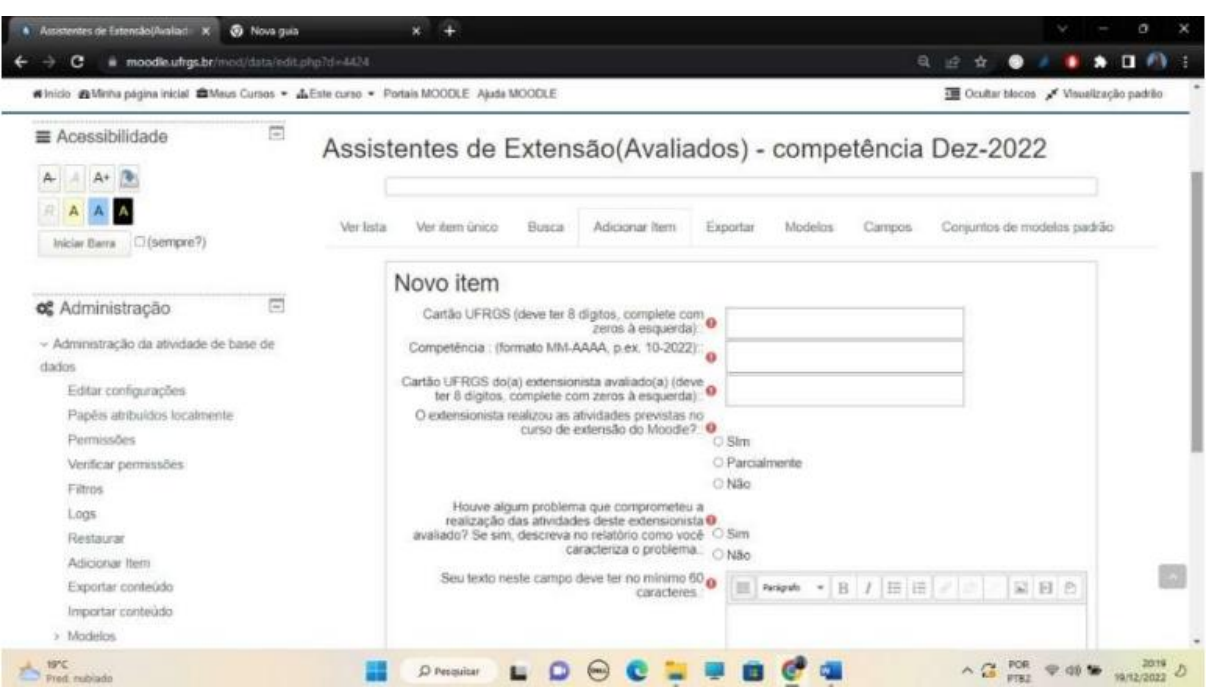

Figura 3.1 – Exemplo de Instrumento implementado no Moodle

Fonte: O próprio autor (2022).

A imagem acima representa o questionário que deveria ser preenchido em dezembro de 2022 e consistia em um total de seis questões de preenchimento obrigatório. A primeira pergunta solicitava o cartão UFRGS associado ao usuário, seguida pela competência. A terceira questão indagava sobre o cartão da pessoa avaliada, seguida pela indagação sobre se o extensionista havia concluído suas atividades planejadas no Moodle. Em seguida, havia uma pergunta relacionada a problemas que poderiam ter afetado a realização dessas atividades. Por fim, a última questão exigia um relatório com um mínimo de 60 caracteres que descreviam, de forma qualitativa, as atividades da pessoa avaliada.

Para a avaliação dos supervisores de tutoria e preceptoria, também se definiu três instrumentos mensais, sendo que um deles deveria ser preenchido como autoavaliação, outro deveria ser preenchido pelo assistente de extensão e, por fim, o último instrumento era respondido pelo assistente regional de seu determinado grupo — tutoria ou preceptoria.

Destaca-se que todos os outros papéis do projeto (assistentes regionais, coordenadores regionais e assistentes de extensão) não seriam avaliados por instrumentos no Moodle. Inicialmente seriam analisados por intermédio de relatórios escritos, mas depois decidiu-se que seriam avaliados por seus superiores imediatos e pela coordenação do projeto.

Com estes instrumentos definidos, a equipe GISA, juntamente com a equipe do Centro de Processamento de Dados da UFRGS (CPD-UFRGS), responsável pela administração do Moodle acadêmico, estimou que poderia haver um impacto profundo na capacidade do Moodle. Mediante reuniões técnicas das equipes envolvidas, tornou-se um consenso que o banco de dados do Moodle não escalava, ou seja, não era capaz de lidar com um número tão grande de usuários simultâneos. Além de ser usado no projeto PSA, o Moodle atende toda a comunidade da UFRGS — ensino de graduação, pós-graduação e ainda várias atividades de extensão. Seria extremamente preocupante colocar em risco o suporte a toda a comunidade da UFRGS.

Portanto decidiu-se fazer o uso escalonado do Moodle UFRGS no projeto PSA para entrada de informações via instrumentos de avaliação. Isto, na prática, significava que seriam definidos períodos diferentes de tempo para o preenchimento de dados por papéis diferentes. Assim, os tutores, supervisores e preceptores preenchiam seus instrumentos em intervalos diferentes de tempo.

Durante o transcorrer do ano de 2022, os instrumentos foram refinados a partir de contribuições dos participantes e gestores. Notáveis melhorias incluíram a reformulação dos enunciados e opções, juntamente com ajustes na quantidade de alternativas.

No começo de 2023, os instrumentos passaram a ser totalmente dedicados ao acompanhamento pedagógico. Dessa forma, fez-se necessário a criação de outro relatório visando a comprovação da realização de atividades para o setor financeiro e para a Fundação de Apoio da Universidade Federal do Rio Grande do Sul (FAURGS).

### **4.2 Sistema GISA**

O segundo módulo desenvolvido foi um ambiente para consulta e visualização (na forma de tabelas ou dashboard) dos resultados dos questionários do módulo 1, permitindo monitorar o status das atividades de cada papel. Claramente, o monitoramento de um número muito grande e diverso de atividades é facilitado por uma compilação das informações coletadas, permitindo visualizar, de forma concisa, indicativos de desempenho, atrasos, omissões e pendências, além de permitir gerar estatísticas dos dados coletados nos instrumentos.

A decisão sobre a tecnologia a ser utilizada para o referido módulo foi uma consequência da escolha da tecnologia do módulo 1, ou seja, seria necessário a possibilidade de conexão (ou acesso aos dados) do Moodle, armazenamento confiável dos dados, facilidade para geração de telas e, principalmente, familiaridade da equipe (ou ao menos baixa curva de aprendizado).

Decidiu-se desenvolver um software customizado especialmente para o projeto, posteriormente denominado GISA (Gestor Integrado do projeto Saúde com Agente). Este foi desenvolvido em PHP, com uso do framework Laravel e do plugin AdminLTE para a

construção dos elementos visuais, como gráficos, tabelas e alertas. A escolha destas tecnologias deveu-se à familiaridade do autor (e de outros membros da equipe) com estas tecnologias, pois não havia prazo hábil no projeto PSA para aprendizado de novas tecnologias : o prazo não permitia. O software obtém informações do Moodle através de plugins construídos para isto e cria painéis (dashboards) e tabelas para permitir consultar e visualizar informações das atividades realizadas no âmbito do projeto.

Uma característica essencial para garantir a integridade das informações é não permitir, por meio do GISA, modificar as informações coletadas, sendo possível apenas consultá-las e visualizá-las de uma forma organizada, agregada e sucinta.

#### 4.2.1 Descrição básica de funcionamento

Como visto acima, o GISA é um software desenvolvido de forma customizada para a gestão de tutoria e preceptoria do projeto PSA. Seu contexto de funcionamento está ilustrado na figura 4, a qual também apresenta uma visão geral de todas as interações possíveis com a ferramenta.

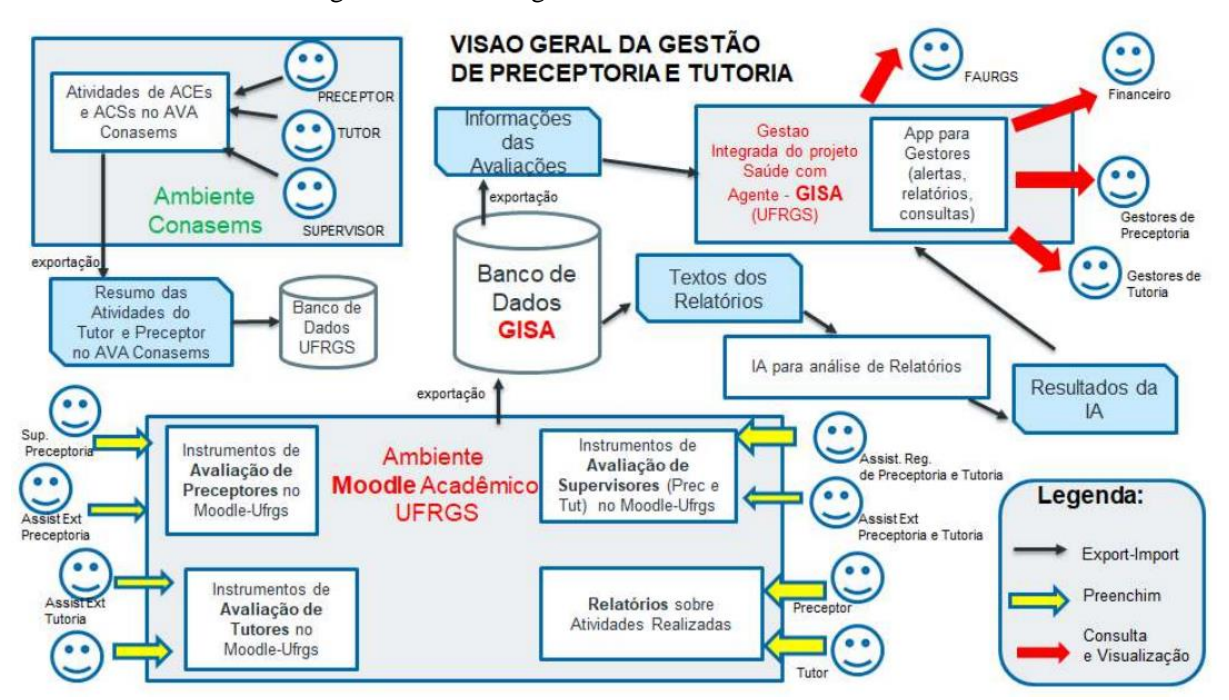

Figura 4.1 – Visão geral do funcionamento do GISA

Os alunos ACEs e ACSs realizam atividades no AVA CONASEMS e um resumo destas atividades são exportadas para a UFRGS e armazenadas num banco de dados no CPD. Ressaltase que o Moodle e o GISA não têm acesso a este recurso, diferentemente dos tutores,

Fonte: O próprio autor (2022).

preceptores e supervisores, os quais fazem uso da ferramenta, realizando o acompanhamento destes alunos.

Ademais, tutores, supervisores e preceptores são extensionistas da UFRGS e têm acesso ao Moodle, onde preenchem os instrumentos de avaliação disponibilizados para seus papéis em seu respectivo período — e postam os relatórios sobre as atividades realizadas. As informações são exportadas pelo Moodle para um banco de dados do GISA que armazena as informações das avaliações e disponibiliza os relatórios para o software de IA para sua análise, por meio de alguns *endpoints* — construídos especialmente para isso.

As informações do banco de dados do GISA e os resultados da IA podem ser consultados e visualizados através do software GISA, por meio de quatro diferentes tipos de perfil de usuários: FAURGS, setor financeiro, gestores de preceptoria e gestores de tutoria. Em 2023, dois tipos de usuários foram removidos: FAURGS e setor financeiro, pois adotaram outras formas de comprovação visando o pagamento de bolsas.

É importante salientar que a coordenação do projeto também utilizava o GISA, entretanto, seus usuários eram cadastrados nas categorias de gestores de preceptoria e gestores de tutoria, já que as funcionalidades seriam as mesmas, evitando assim a criação de ainda mais papéis dentro do sistema.

Além disso, uma adição relevante ocorreu em 2023, com a introdução de um novo perfil: o auditor. Esse tipo de usuário seria destinado a auditores, frequentemente ligados à Controladoria Geral da União (CGU), à AUDIN-UFRGS (responsável pela auditoria interna da UFRGS) ou até mesmo ao Ministério da Saúde (MS). Eles teriam a possibilidade de realizar consultas específicas relacionadas ao projeto.

#### 4.2.2 O desenvolvimento da versão inicial do GISA

A versão inicial do GISA tinha por objetivo atender à gestão da tutoria e ao setor financeiro do projeto PSA. Inicialmente, fez-se necessário o levantamento dos requisitos através de reuniões com os membros dos grupos em questão.

As definições de instrumentos para o Moodle foram rapidamente elaboradas e logo começaram a ser configurados e testados em um ambiente que simulasse o Moodle da UFRGS. Este ambiente foi desenvolvido e hospedado no servidor do Instituto de Informática (INF) visando evitar que problemas ocorridos na fase de teste se propagassem para o sistema real.

Em seguida iniciou-se o processo de prototipação do sistema visando fornecer uma ideia geral de como a aplicação seria, o que tornou possível extrair as principais informações a serem

acessadas e onde elas deveriam ser posicionadas. Tudo isso contribuiu para que houvesse uma menor necessidade de realizar futuras alterações. A figura 5 ilustra o processo de prototipação adotado. Em linhas gerais o processo inicia com um plano de um protótipo inicial, que é ciclicamente construído e submetido à avaliação por experimentação (concreta ou virtual) pelo usuário, revisado a partir de sugestões até que seja considerado adequado.

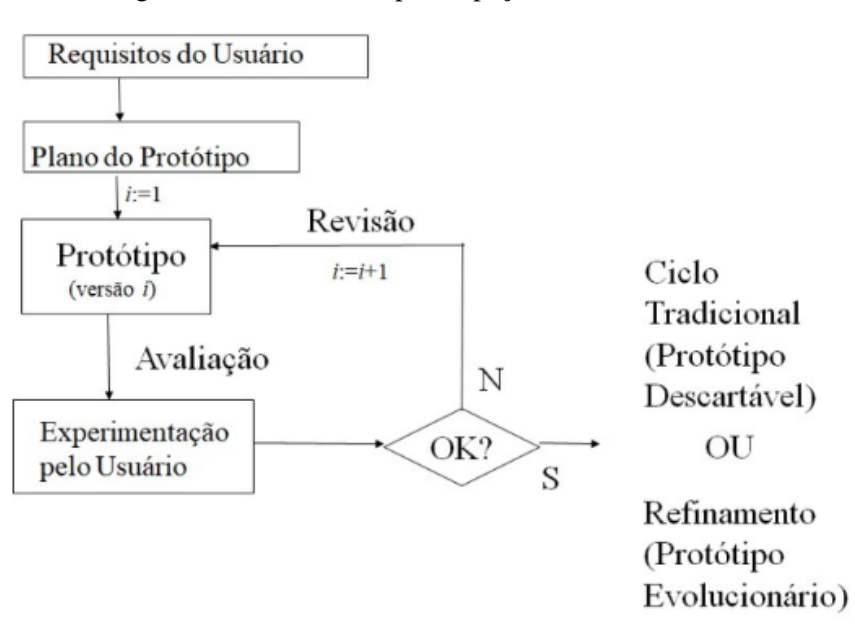

Figura 5.1 – Modelo de prototipação adotado no GISA

#### Fonte: O próprio autor (2023).

As primeiras telas do sistema foram construídas usando a técnica de prototipação em papel (*paper prototyping*), a qual consiste em ilustrar aspectos da interface (sobretudo apresentação) em um rascunho de papel, permitindo assim, uma rápida modificação a partir do feedback fornecido. A figura 6 apresenta vários rascunhos de telas (protótipos em papel) construídos neste período inicial.

Figura 6.1 – Protótipos em papel das telas iniciais do GISA

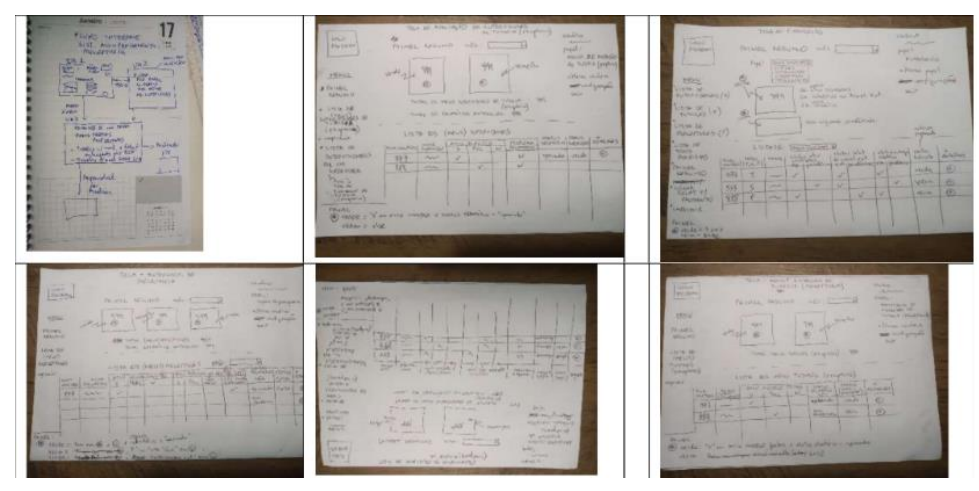

Fonte: O próprio autor (2023).

Para garantir um maior controle ao GISA, implementou-se a funcionalidade de login (apresentado na figura 7), por meio de um nome de usuário e de uma senha, que garantia acesso restrito às informações do sistema. A identificação utilizada foi o número de cartão da UFRGS e uma senha composta a partir do nome do usuário.

Figura 7.1 – Tela de identificação dos usuários para acesso ao GISA

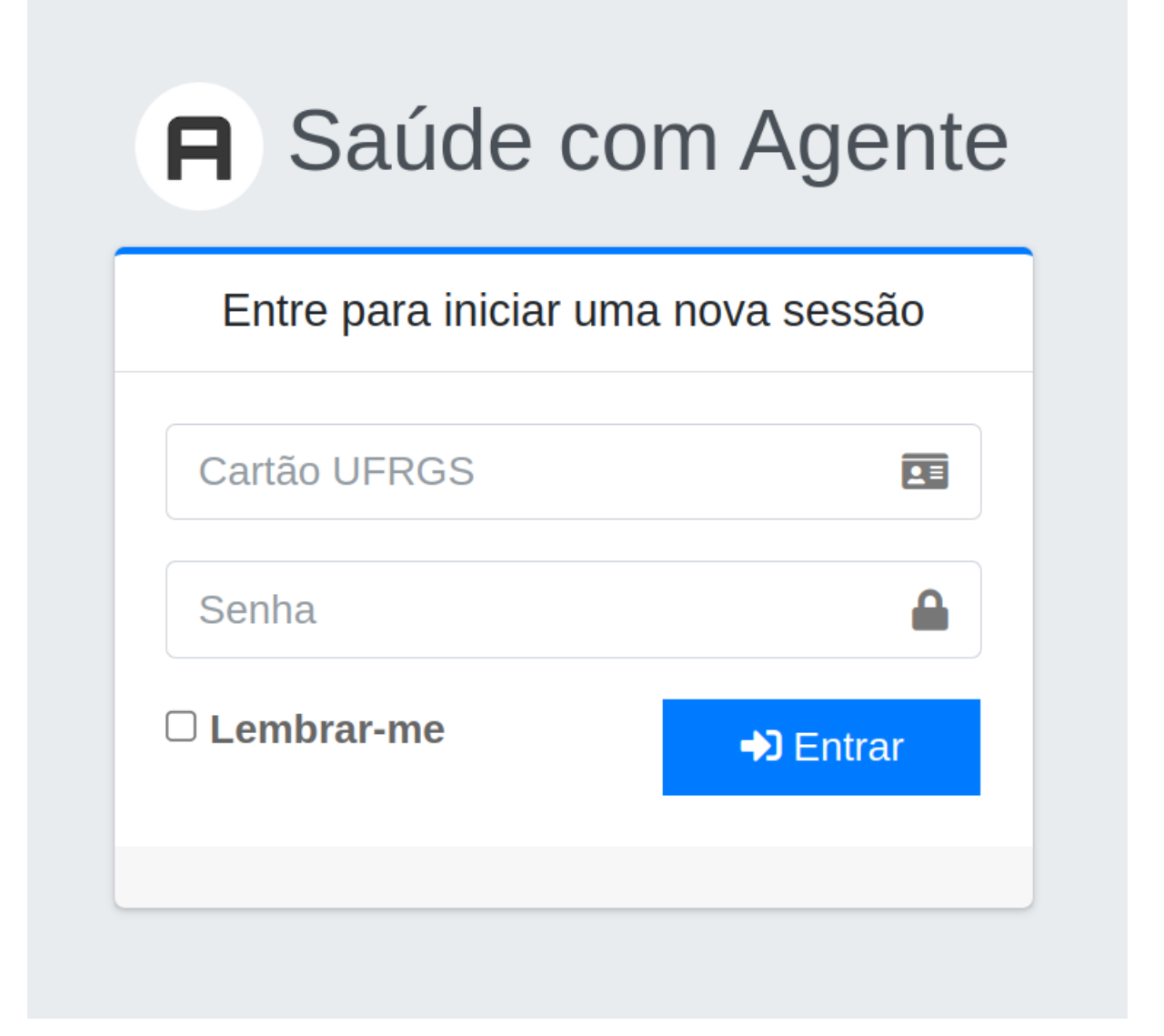

#### Fonte: O próprio autor (2023).

Além de garantir um controle de acesso, o login também identificava a categoria do usuário, visto que cada categoria possui um conjunto específico de funcionalidades. Por exemplo, apenas o setor financeiro tinha o botão "Extrato" para gerar uma lista dos usuários aptos a receberem o pagamento, tratado como extrato no sistema. Em contrapartida, para usuários do perfil FAURGS havia o botão "Imprimir".

Com exceção da tela de identificação, todas as telas do GISA seguem a mesma estrutura (layout). Esta estrutura divide a tela nas seguintes regiões: "Menu", "Barra de navegação" e "Corpo da tela", como representado abaixo.

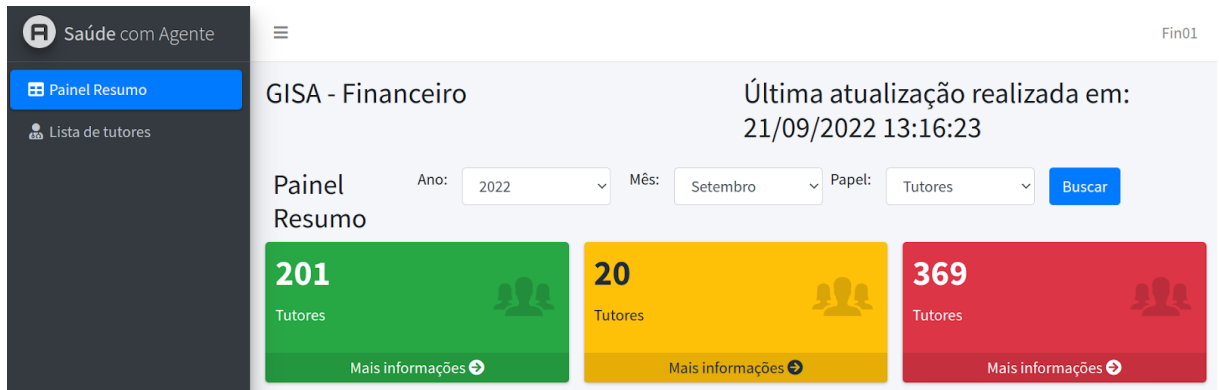

Figura 8.1 – Telas de Painel (dashboard) do GISA

Fonte: O próprio autor (2023).

Na porção esquerda da figura está representado o menu das funcionalidades disponíveis de acordo com cada categoria, como por exemplo, "Painel Resumo" que ao ser clicado exibe o corpo da tela que contém informações detalhadas sobre a informação requerida, a qual era selecionada através dos campos "Ano", "Mês" e "Papel". Também é possível visualizar a opção "Lista de tutores", sendo que posteriormente foi inserido a opção "Lista de supervisores".

Na parte superior ao corpo da tela é possível identificar a categoria dos usuários ao lado do nome do sistema, neste caso, "GISA - Financeiro". Na mesma linha que esta informação está presente, encontra-se a data de última atualização dos dados do GISA, o qual era alimentado com informações do Moodle, como dito anteriormente.

Ressalta-se que o "Painel Resumo" compila as informações sobre o status das atividades dos bolsistas através de uma metáfora com o semáforo de trânsito, sendo que a cor verde representava uma situação em que o bolsista estava apto a receber o pagamento, em amarelo indicava que havia alguma atividade com pendência e em vermelho representava a falta de realização de alguma atividade. Além disso, para a preceptoria fez-se necessário uma cor adicional, a cinza, para informar que causas externas são o motivo para a não realização de atividades. A figura a seguir apresenta uma descrição mais detalhada da semântica de cada cor, de acordo com cada grupo.

Figura 9.1 – Legenda de cores do GISA

# Legenda de cores

# Tutores e Supervisores de Tutoria

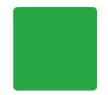

#### APTO, TUDO OK:

Realizou atividades Conasems E Realizou atividades de extensão no Moodle E Entregou o relatório e este foi aprovado pela IA

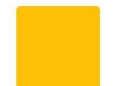

Tem alguma pendência: Realizou PARCIALMENTE atividades Conasems OU Realizou PARCIALMENTE atividades de extensão no Moodle OU Entregou o relatório e este tem algum problema e AINDA NÃO foi aprovado

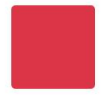

Falta cumprir ALGUMA(s) atividade(s): Não realizou atividades Conasems OU Não realizou atividades de extensão no Moodle OU Não entregou o relatório

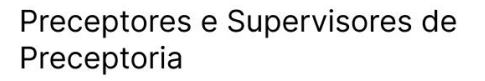

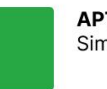

APTO, TUDO OK: Similar à tutoria

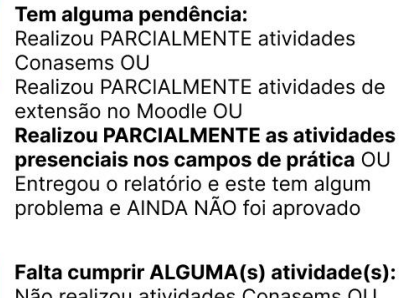

Não realizou atividades Conasems OU Não realizou atividades de extensão no Moodle OU Não realizou as atividades presenciais nos campos de prática OU Não entregou o relatório

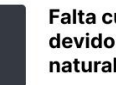

Falta cumprir ALGUMA(s) atividade(s) devido a uma causa externa (catástrofe natural, violência urbana, etc.

Fonte: O próprio autor (2023).

Outra funcionalidade importante do GISA é o botão "Mais informações" localizado

imediatamente abaixo dos quadros, o qual exibe uma listagem da categoria desejada.

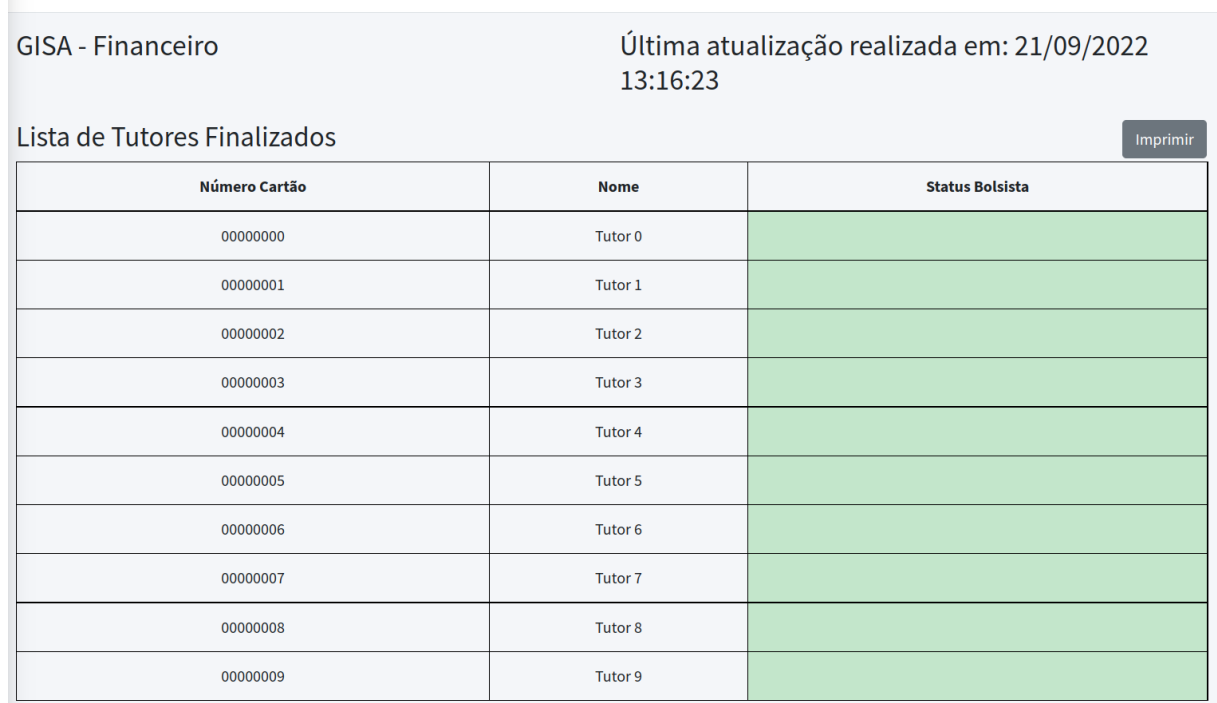

#### Figura 10.1 – Lista de tutores sem pendências

 $\equiv$ 

Fonte: O próprio autor (2023).

A figura 10 ilustra a lista de todos os tutores sem pendência, denominados na época de "finalizados", todos com cor verde. Existia uma página análoga a essa, porém referente ao status de "pendência", caracterizada pela cor amarela.

Através do menu lateral localizado no lado esquerdo da tela é possível gerar uma lista de todos os bolsistas (na figura abaixo tem-se o exemplo de uma lista de tutores), independentemente de seu status, contendo o número de cartão UFRGS (primeira coluna), o nome (segunda coluna) e os status de todas as atividades sendo acompanhadas. Porém, diferentemente do painel resumo, optou-se por manter uma visão mais concisa, utilizando apenas a cor verde para quando tudo estivesse OK e vermelha caso houvesse qualquer pendência.

31

 $FinO1$ 

|                  | <b>Nome</b>             | <b>Status Atividades</b><br><b>Conasems</b> |        |    | Status Relatório do Assistente de<br><b>Extensão</b> | <b>Status Entregue</b><br>Relatório |        |                                  |                                |
|------------------|-------------------------|---------------------------------------------|--------|----|------------------------------------------------------|-------------------------------------|--------|----------------------------------|--------------------------------|
| Número<br>Cartão |                         | Ok                                          | Não OK | Ok | Não OK                                               | Ok                                  | Não OK | <b>Status</b><br><b>Bolsista</b> | <b>Mais</b><br><b>Detalhes</b> |
| 00000000         | Tutor<br>$\bf{0}$       |                                             |        |    |                                                      |                                     |        |                                  | $\ddot{}$                      |
| 00000001         | Tutor<br>$\mathbf{1}$   |                                             |        |    |                                                      |                                     |        |                                  | $\ddot{}$                      |
| 00000002         | Tutor<br>$\overline{2}$ |                                             |        |    |                                                      |                                     |        |                                  | $\ddot{}$                      |
| 00000003         | Tutor<br>3              |                                             |        |    |                                                      |                                     |        |                                  | $\ddot{}$                      |

Figura 11.1 – Lista de tutores com detalhes

Fonte: O próprio autor (2023).

A coluna "Mais Detalhes" apresenta botões com o símbolo "+", que ao serem pressionados exibem mais detalhes sobre o tutor da linha em questão, o resultado é exibido conforme ilustrado na figura 12. Pode-se notar que, abaixo da barra de cor azul, são listadas algumas informações como número do cartão UFRGS, e-mail, cidade, além do histórico de entregas realizadas.

Figura 12.1 – Exibição de "Mais Detalhes" sobre um bolsista, a partir do botão de mais "+"

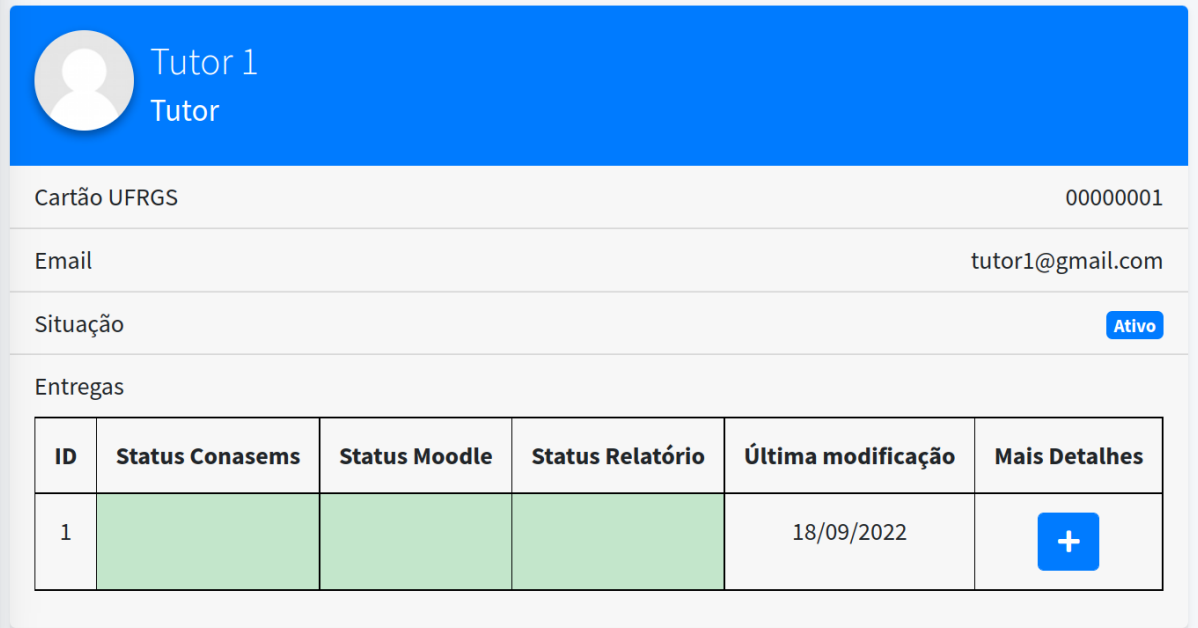

#### Fonte: O próprio autor (2023).

Destaca-se que ao gerar a lista de todos os bolsistas, também se tornava disponível um botão verde denominado "Extrato" o qual possibilita gerar um arquivo com informações dos bolsistas aptos a receber o pagamento no mês em questão, exemplificado na figura abaixo. Essa função é exclusiva para o setor financeiro, o qual fazia o repasse das informações à FAURGS.

#### Número do Cartão **Nome do Tutor Status do Tutor** 00000000 Tutor<sub>0</sub> 00000001 Tutor 1 Tutor<sub>2</sub> 00000002 00000003 Tutor 3 00000004 Tutor<sub>4</sub> 00000005 Tutor<sub>5</sub> 00000006 Tutor<sub>6</sub> 00000007 Tutor<sub>7</sub> 00000008 Tutor<sub>8</sub> 00000009 Tutor 9

Figura 13.1 – Exemplo de extrato para pagamento de bolsista a FAURGS

Tutores que devem ser pagos pelo serviço prestado durante o período de 01/09/2022 - 30/09/2022

#### Fonte: O próprio autor (2023).

Este conjunto de funcionalidades inicial foi utilizado de setembro de 2022 a janeiro de 2023. Após esse período, o setor financeiro começou a usar uma aplicação externa ao ambiente GISA para o gerenciamento dos relatórios referentes ao pagamento de bolsas, isentando o GISA dessa responsabilidade. Com isto, o objetivo do GISA foi alterado pela coordenação do projeto PSA para dedicar-se exclusivamente ao acompanhamento pedagógico dos bolsistas. A descrição da nova versão do GISA para contemplar os efeitos dessa mudança estão presentes na seção a seguir.

#### 4.2.3 O desenvolvimento da versão final do GISA

Como mencionado anteriormente, no início do ano de 2023 o foco do GISA foi redirecionado pela coordenação do projeto PSA para ser exclusivamente voltado ao acompanhamento pedagógico dos bolsistas (tutores, supervisores e preceptores).

É possível destacar que isso provocou alterações em todo o projeto, impactando tanto o Moodle quanto o GISA. No Moodle, fez-se necessário remover alguns instrumentos, como por exemplo o que era preenchido pelos assistentes de extensão referentes aos trabalhos dos bolsistas, bem como foram realizadas alterações em questões objetivas e dissertativas.

Referente ao GISA, fez-se necessário realizar uma série de alterações, as quais foram categorizadas por ordem de prioridade visando atender o maior número possível de demandas.

A aplicação GISA passou por diversas solicitações de alterações por parte de diferentes membros do projeto. Com o objetivo de atender o maior número possível de requisitos, foi necessário categorizá-las por prioridade. Algumas dessas mudanças incluem:

- a) Permitir que os dados fossem baixados em formato CSV (compatível com Excel), tanto os que aparecem na interface principal, quanto às informações textuais inseridas por cada tutor/supervisor/preceptor;
- b) Permitir acesso a informações do GISA a usuários com função fiscalizadora (controladoria, MS). Entretanto, essas informações não podem ser exportadas visando evitar possíveis vazamentos de dados sensíveis;
- c) A coluna "Realizou Atividades no AVA Conasems?" passou a ter os valores "Sim", "Parcialmente" e "Não", obtidos a partir da autoavaliação do preceptor/tutor no Moodle. Ademais, essa coluna não recebe mais informações advindas dos supervisores;
- d) A coluna "Realizou Atividades do curso de extensão no Moodle?" passa a ter os valores "Sim", "Parcialmente" e "Não", sendo obtidos a partir da autoavaliação do preceptor/tutor no Moodle. Além disso, também passa a não receber mais informações provenientes dos assistentes de extensão;
- e) A coluna "Ativo na UFRGS" permanece tendo os valores "Ativo" e "Desligado", porém a fonte passou a ser fornecida pelo sistema da Comissão de Graduação (COMGRAD). Caso o tutor/preceptor passe a ter o valor "Desligado", a coluna deverá exibir a sua data de desligamento;
- f) Permitir aplicar os seguintes filtros na lista de tutores/preceptores: cartão UFRGS, turma, supervisor do tutor/preceptor e região;
- g) Permitir aplicar os seguintes filtros na lista de supervisores: cartão UFRGS, turma, tutores/preceptores associados a este supervisor e região;
- h) As colunas "Status do bolsista" e "Entregou relatório" foram removidas;
- i) O painel resumo deve apresentar alguns dados quantitativos referente aos relatórios encaminhados para a IA (quantos foram aprovados, quantos foram enviados, etc).
- j) A fonte de dados do "Painel Resumo" deve ser alterada já que não será mais utilizado as informações provenientes de supervisores e dos assistentes de extensão para referendar a realização de atividades dos tutores e supervisores como extensionistas;

Frente a essas requisições de alterações, foi desencadeado o processo de reestruturação do GISA. Com isso, tornou-se possível empregar filtros para ano e mês, como pode-se visualizar abaixo. Nessa mesma tela, as informações das colunas relativas à execução das atividades passaram a ser adquiridas sem intermédio do supervisor.

|                    | Lista de Tutores        |                                                                                                    |     |            |                     |     |            |     |                      |  |
|--------------------|-------------------------|----------------------------------------------------------------------------------------------------|-----|------------|---------------------|-----|------------|-----|----------------------|--|
| Ano:               | 2022                    | $\checkmark$                                                                                                    |     |            |                     |     |            |     |                      |  |
| Mês:               | Janeiro<br>$\checkmark$ |                                                                                                    |     |            |                     |     |            |     |                      |  |
|                    |                         | Realizou Atividades de Tutoria no AVA Conasems?<br>Realizou Atividades do curso de extensão no Moodle?<br><b>Ativo na UFRGS?</b> |     |            |                     |     |            |     |                      |  |
| <b>Nome</b>        | <b>Sim</b>              | <b>Parcialmente</b>                                                                                                    | Não | <b>Sim</b> | <b>Parcialmente</b> | Não | <b>Sim</b> | Não | <b>Mais Detalhes</b> |  |
| Tutor <sub>0</sub> |                         |                                                                                                    |     |            |                     |     |            |     | $\ddot{}$            |  |
| Tutor 1            |                         |                                                                                                    |     |            |                     |     |            |     | $\pm$                |  |
| Tutor <sub>2</sub> |                         |                                                                                                    |     |            |                     |     |            |     | $\pm$                |  |
| Tutor <sub>3</sub> |                         |                                                                                                    |     |            |                     |     |            |     | $\ddot{}$            |  |
| Tutor <sub>4</sub> |                         |                                                                                                    |     |            |                     |     |            |     | $\ddot{}$            |  |

Figura 14.1 – Novas colunas na Lista de Tutores do Novo GISA

Fonte: O próprio autor (2023).

Além disso, em conformidade com a modificação "e", passou-se a apresentar a coluna de "Ativo na UFRGS", a qual indica se o bolsista está ativo ou se foi desligado — fornecendo a data de desligamento, caso este ocorra — através dos dados fornecidos pelo sistema COMGRAD. Esse comportamento pode ser visto na figura 15.

| Tutor<br>5 |  |  |  | Desligado<br>em:<br>12/01/2023 | $\begin{array}{c} + \end{array}$ |
|------------|--|--|--|--------------------------------|----------------------------------|
| Tutor<br>6 |  |  |  | Desligado<br>em:<br>12/01/2023 | $\ddot{}$                        |

Figura 15.1 – Exemplos de tutores desligados no novo GISA

Fonte: O próprio autor (2023).

Uma nova funcionalidade proposta para esta versão foi um resumo dos relatórios avaliados pela IA, conforme mostrado na figura 16. Essa funcionalidade permite filtrar os relatórios por ano e mês, possibilitando evidenciar a quantidade de relatórios enviados, aprovados e reprovados pela IA, juntamente de um gráfico no formato de "pizza", através de um painel.

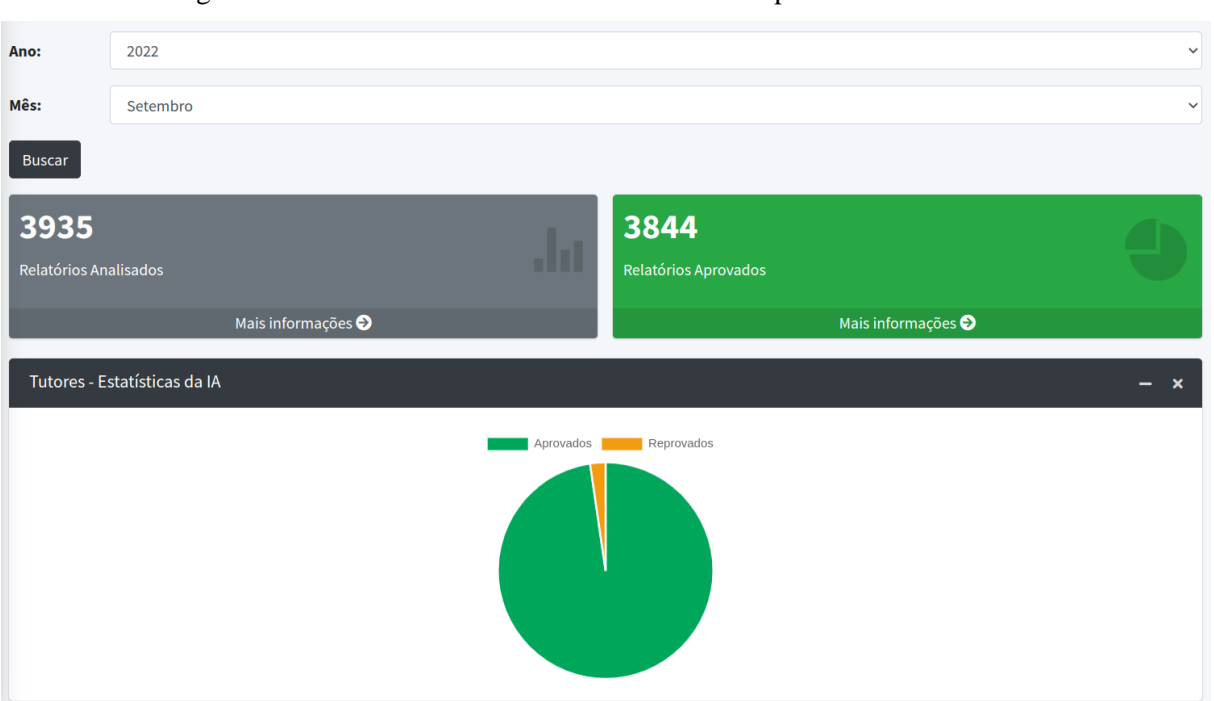

#### Figura 16.1 – Tela resumo dos relatórios avaliados pela IA no novo GISA

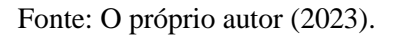

Além disso, tornou-se possível, por meio do botão de "Mais informações", acessar os detalhes sobre os relatórios e os alertas sinalizados pela IA, como por exemplo "Texto curto demais" ou "Muito similar a outro(s) relatório(s)". A figura 17 ilustra essa listagem.

Figura 17.1 – Detalhes sobre relatórios e alertas gerados pela IA no novo GISA

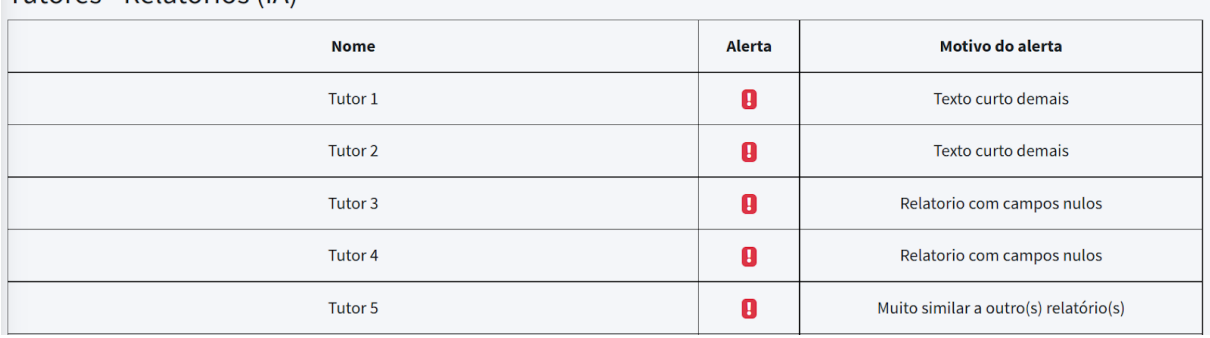

Tutores - Relatórios (IA)

Fonte: O próprio autor (2023).

O novo GISA com estas características e funcionalidades foi desenvolvido, implementado, testado e disponibilizado à coordenação do projeto em março de 2023. Entretanto, não foi implantado e utilizado em produção com dados reais devido à sua descontinuidade, a qual será descrita imediatamente abaixo.

#### 4.2.4 Estado atual do GISA

O GISA foi descontinuado em março de 2023 e não foi utilizado pela gestão da preceptoria, apenas pelo setor financeiro, até janeiro de 2023 e pela gestão da tutoria no período de setembro de 2022 a março de 2023.

Ressalta-se que mesmo após a descontinuidade do GISA, os instrumentos criados no Moodle ainda são utilizados no projeto, o que demonstra o acerto de sua definição e a qualidade de sua manutenção pela equipe.

No entanto, foi observado que o software enfrentou dificuldades em integrar as múltiplas fontes de informação que alimentavam o banco de dados do GISA e lidar com exceções que ocorreram no projeto, como a necessidade de pagamento de bolsistas que haviam cumprido suas atividades, mas ainda não tinham suas bolsas ativas no sistema.

#### **5 AVALIAÇÃO DE USABILIDADE**

Para avaliação da ferramenta GISA, realizou-se o teste de usabilidade *System Usability Scale* (SUS) através de um formulário online. Este formulário é composto de dez perguntas de preenchimento obrigatório e foi disponibilizado para atuantes no projeto PSA que faziam uso do GISA. Foram obtidas 5 respostas, e nas seções a seguir os dados obtidos serão apresentados e discutidos.

Uma breve introdução ao perfil dos respondentes revela uma diversidade de experiências e formações. O primeiro respondente é um professor na área de computação, o segundo possui pós-graduação em recursos humanos, finanças públicas e marketing, enquanto o terceiro e o quarto são professores no campo da saúde. O último respondente detém um mestrado na área de computação.

#### **5.1 Eu acho que gostaria de usar este sistema com frequência**

A finalidade dessa indagação é aprofundar a compreensão sobre o nível de interesse das pessoas em utilizar o GISA de forma regular. A figura 18 revela que a maioria das respostas se agrupa fortemente na categoria "Concordo Plenamente", com 60% das respostas atribuídas à classificação 4 e 40% à classificação 5. Este padrão pode ser interpretado como uma característica altamente positiva, sugerindo que o sistema GISA é propenso a ser utilizado de forma consistente ao longo dos meses de atividade do projeto PSA.

Figura 18.1 – Respostas para a questão 1 do teste de usabilidade.

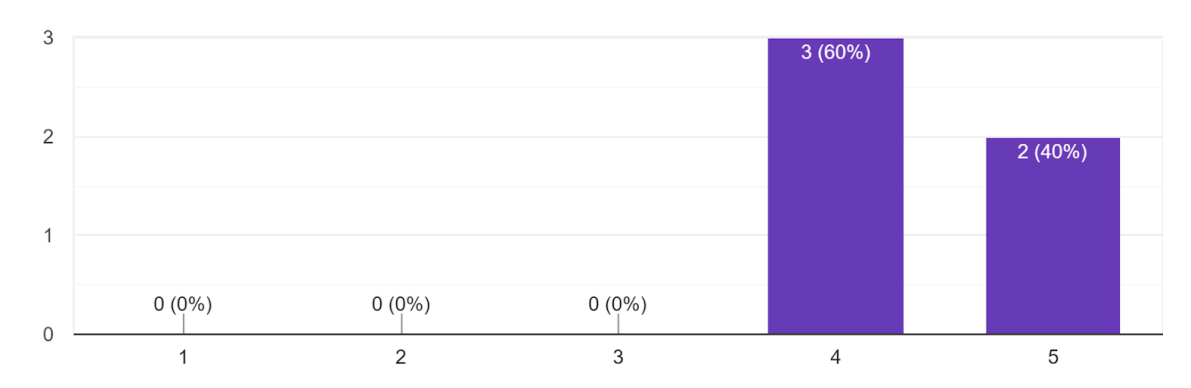

Eu acho que gostaria de usar este sistema com freguência 5 respostas

Fonte: O próprio autor (2023).

#### **5.2 Achei o sistema desnecessariamente complexo**

Esta pergunta tem como objetivo avaliar se as pessoas percebem a ferramenta como excessivamente complexa. Ao analisar a figura 19, é possível notar que as respostas estão predominantemente inclinadas para a categoria "Discordo Fortemente", com 80% das respostas atribuídas à classificação 1 e 20% à classificação 2. Essa tendência pode ser interpretada de maneira favorável, uma vez que o projeto como um todo é intrinsecamente complexo, devido à intersecção de diversas fontes de informação que alimentam o GISA, juntamente com suas várias nuances. Portanto, a ausência de uma complexidade excessiva é desejável nessa situação.

Figura 19.1 – Respostas para a questão 2 do teste de usabilidade.

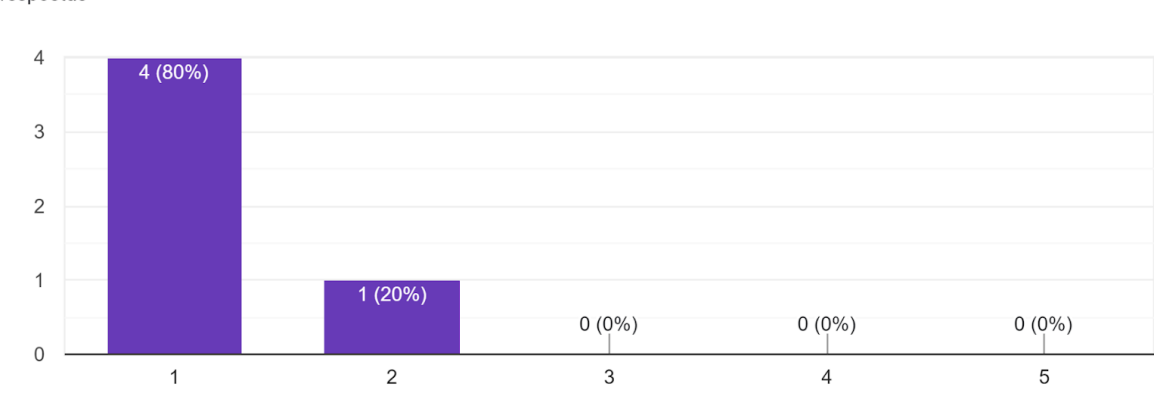

Achei o sistema desnecessariamente complexo 5 respostas

Fonte: O próprio autor (2023).

### **5.3 Achei o sistema fácil de usar**

Esta pergunta busca avaliar a percepção das pessoas em relação à facilidade de utilização da ferramenta. Na figura 20, é notável que as respostas se distribuem em 80% para a categoria "Concordo Plenamente" e 20% para "Discordo Fortemente". Embora as respostas estejam polarizadas, é evidente que a maioria dos participantes considera o sistema fácil de usar. Essa constatação reforça a ideia de que a ferramenta não introduz complexidade desnecessária na gestão do projeto, contribuindo para sua eficácia.

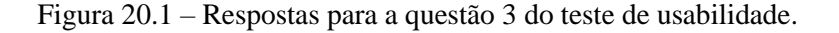

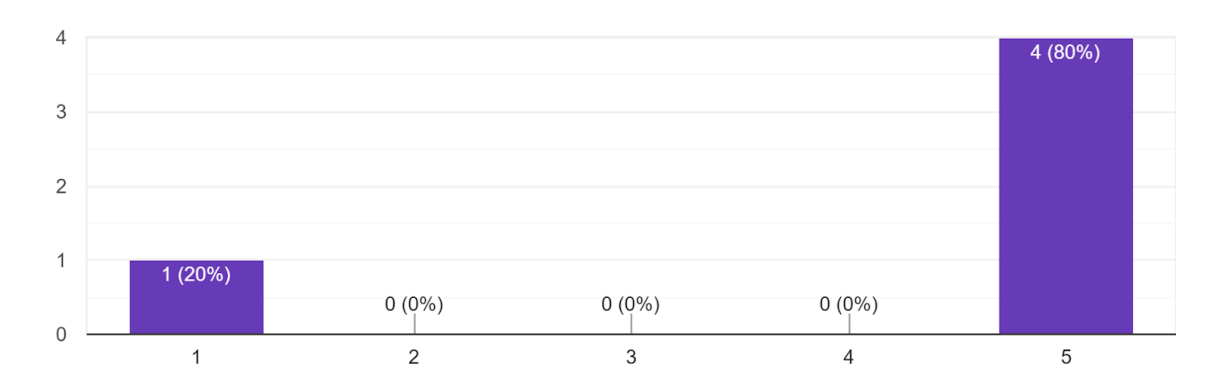

Achei o sistema fácil de usar 5 respostas

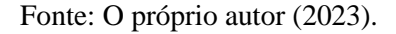

#### **5.4 Acho que precisaria do apoio de um técnico para poder usar este sistema**

Esta pergunta tem como objetivo investigar se as pessoas consideram necessário contar com o suporte de um especialista para utilizar o sistema. Na figura 21, é notável que todos os participantes selecionaram a opção "Discordo fortemente". Essa uniformidade de respostas pode ser interpretada de forma positiva, indicando que os usuários não veem a necessidade de assistência especializada para operar o sistema, o que é um indicativo favorável.

Figura 21.1 – Respostas para a questão 4 do teste de usabilidade.

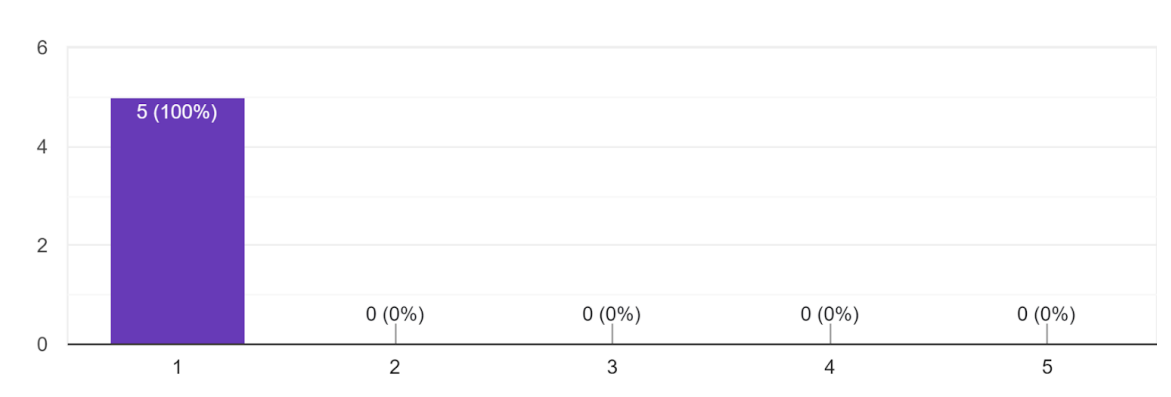

Acho que precisaria do apoio de um técnico para poder usar este sistema 5 respostas

Fonte: O próprio autor (2023).

#### **5.5 Achei que as várias funções deste sistema estavam bem integradas**

Esta pergunta tem como objetivo avaliar a integração eficaz das diversas funcionalidades do sistema. Os resultados evidenciam que 40% das respostas se situam na categoria 4, enquanto 60% estão na categoria 5. Essa distribuição reflete uma integração bemsucedida das funcionalidades do sistema, sugerindo que as várias funções estavam coesas e operavam de forma harmoniosa.

Figura 22.1 – Respostas para a questão 5 do teste de usabilidade.

Achei que as várias funções deste sistema estavam bem integradas 5 respostas

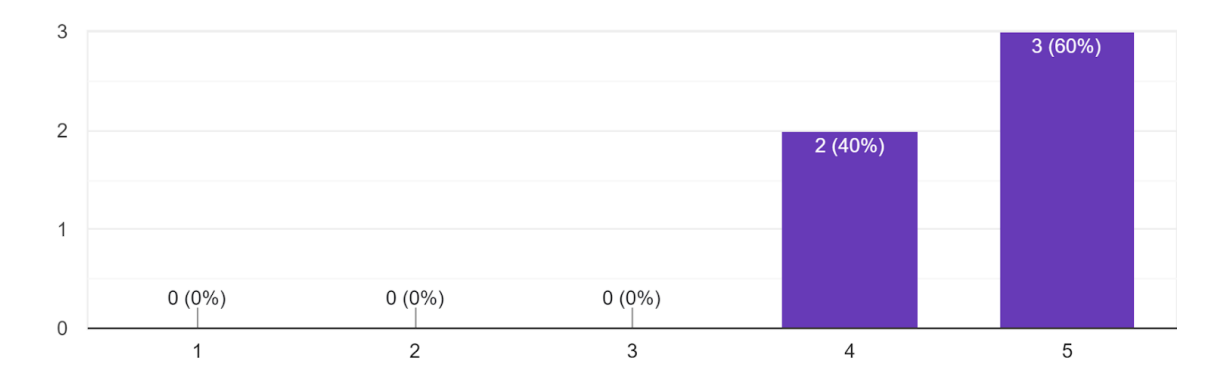

Fonte: O próprio autor (2023).

#### **5.6 Achei que havia muita inconsistência neste sistema**

Esta pergunta tem como objetivo identificar a presença de inconsistências no sistema. Os resultados revelam uma distribuição variada nas respostas, com 40% atribuindo a classificação 1, 40% à classificação 3 e 20% à classificação 4. Essa distribuição sugere a percepção de algumas inconsistências durante a utilização do GISA, indicando que, em alguns casos, os usuários identificaram problemas no sistema.

Figura 23.1 – Respostas para a questão 6 do teste de usabilidade.

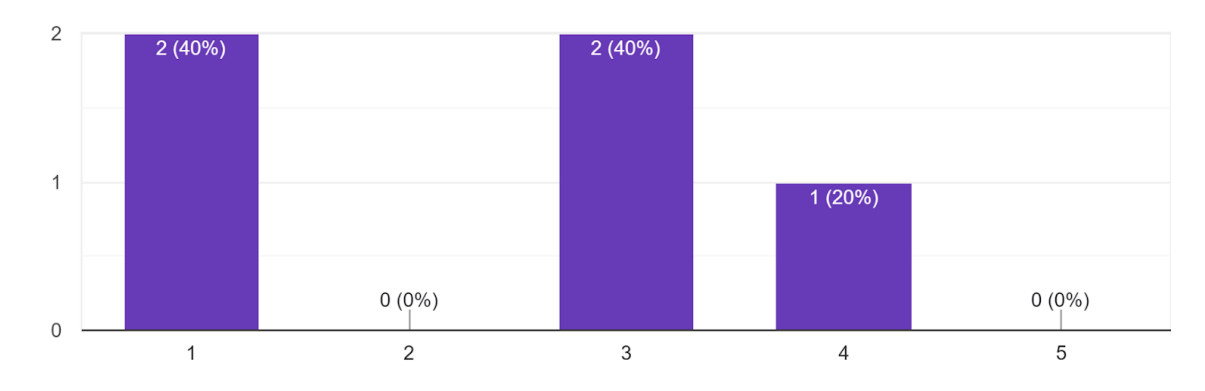

Achei que havia muita inconsistência neste sistema 5 respostas

Fonte: O próprio autor (2023).

# **5.7 Eu imagino que a maioria das pessoas aprenderia a usar este sistema muito rapidamente**

Esta pergunta tem como propósito avaliar a rapidez da curva de aprendizado do sistema. A análise da figura 24 revela que 60% das respostas pertencem à categoria "Concordo Plenamente", enquanto 40% se encontram na categoria 4. Isso reflete claramente que o software em questão requer um treinamento mínimo, se é que necessita de algum, destacando sua facilidade de utilização e curva de aprendizado rápida

Figura 24.1 – Respostas para a questão 7 do teste de usabilidade.

Eu imagino que a maioria das pessoas aprenderia a usar este sistema muito rapidamente 5 respostas

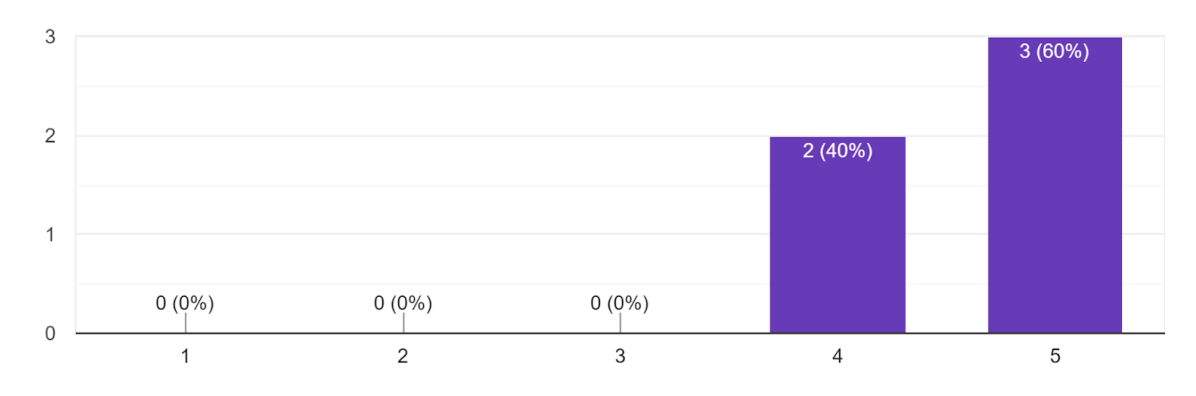

Fonte: O próprio autor (2023).

#### **5.8 Achei o sistema muito complicado de usar**

Esta pergunta visa fornecer insights sobre a facilidade de utilização do sistema. Ao analisar a figura 25, observa-se que todos os respondentes expressaram forte discordância com a afirmação, o que evidencia a facilidade de uso do sistema.

Figura 25.1 – Respostas para a questão 8 do teste de usabilidade.

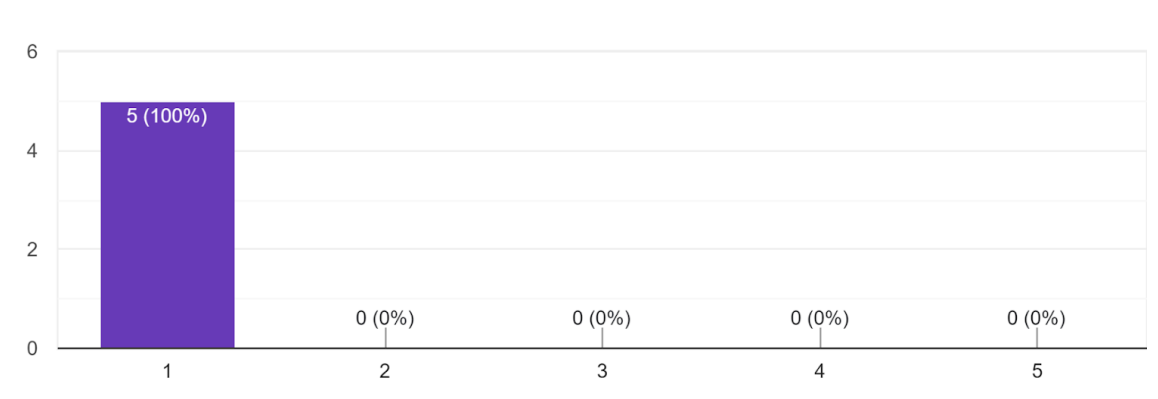

Achei o sistema muito complicado de usar 5 respostas

Fonte: O próprio autor (2023).

## **5.9 Eu me senti muito confiante usando o sistema**

Essa pergunta aborda a confiança dos usuários durante a utilização da aplicação. Ao examinar a figura 26, é possível observar uma variedade de respostas, mas a maioria delas se concentra na parte positiva da escala de respostas. Essa distribuição sugere, à primeira vista, um nível de confiança geralmente satisfatório, o que é um indicativo positivo.

Figura 26.1 – Respostas para a questão 9 do teste de usabilidade.

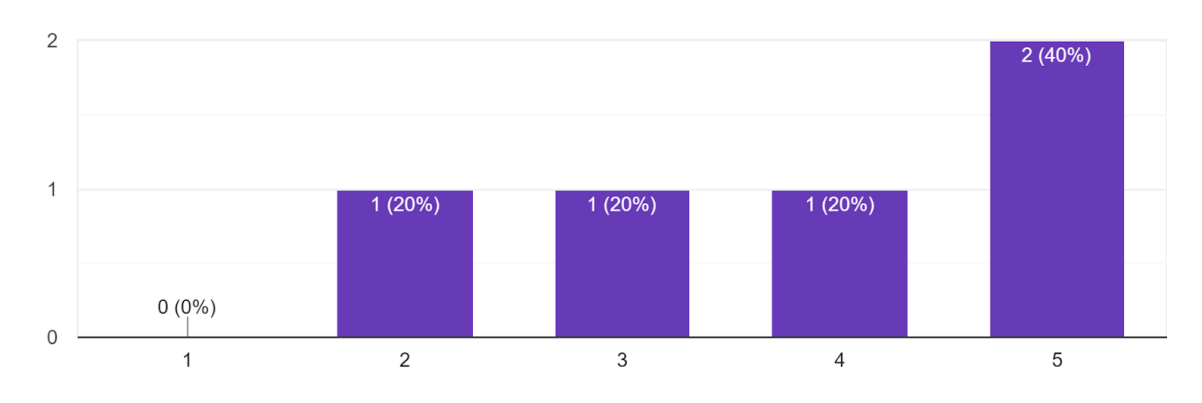

Eu me senti muito confiante usando o sistema 5 respostas

Fonte: O próprio autor (2023).

### **5.10 Eu precisava aprender muitas coisas antes de poder começar a usar este sistema**

A última questão tem como objetivo determinar se o sistema não requer um alto nível de conhecimento prévio para ser utilizado. Os dados revelam que a grande maioria das respostas, ou seja, 80%, está na categoria "Discordo Fortemente", com apenas 20% na categoria 3, que representa o ponto intermediário da escala. Esses resultados apontam para um feedback positivo, indicando que o sistema é acessível para os usuários, independentemente do conhecimento prévio, o que é uma vantagem.

Figura 27.1 – Respostas para a questão 10 do teste de usabilidade.

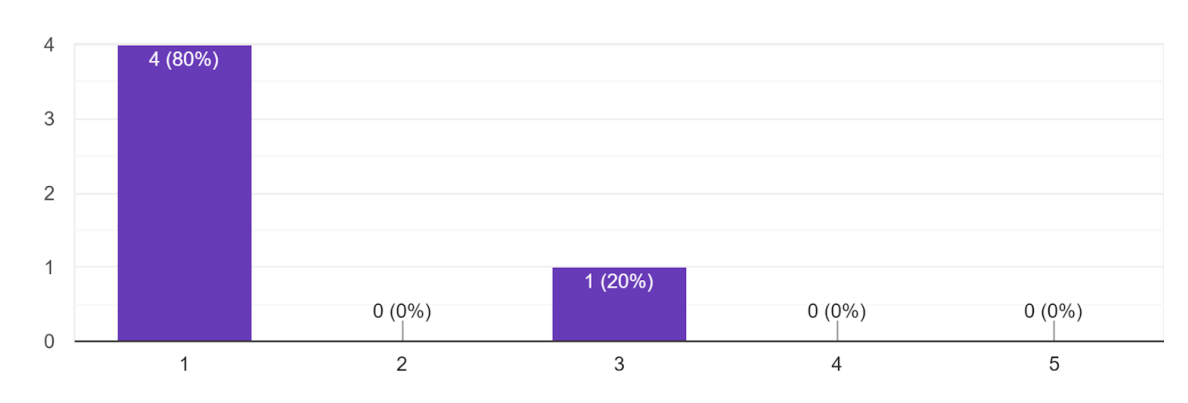

Eu precisava aprender muitas coisas antes de poder começar a usar este sistema 5 respostas

Fonte: O próprio autor (2023).

#### **5.11 Resultados do SUS**

Os resultados apresentados no quadro refletem as respostas das questões (Q1 a Q10) obtidas de cinco usuários (U) em relação ao sistema em análise, com o valor final calculado para o *System Usability Scale* (SUS) - *Overall Score* (OS) apresentado ao final de cada linha.

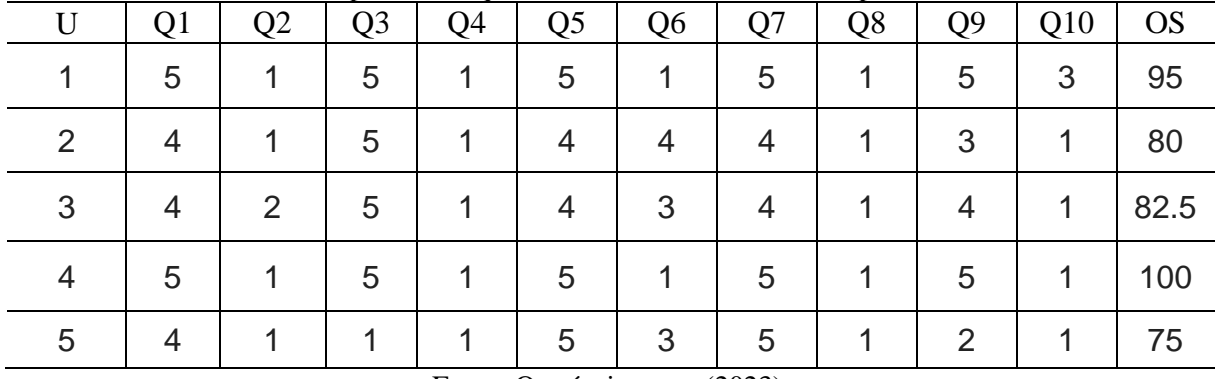

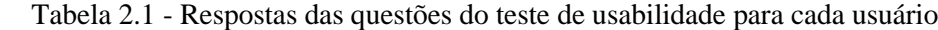

Fonte: O próprio autor (2023).

Ao analisar esses dados, observa-se uma média amostral de 86.5 e um desvio padrão amostral de 10.5475. Essa média sugere que, em média, os usuários avaliaram positivamente a usabilidade do sistema. Além disso, o desvio padrão relativamente baixo indica que as avaliações dos usuários tendem a ser consistentes, com pouca variação entre as respostas.

Esses resultados podem ser considerados positivos, pois indicam que a maioria dos usuários teve uma experiência favorável com o sistema em termos de usabilidade. A alta pontuação média do SUS sugere que o sistema é eficaz e amigável, atendendo às expectativas dos usuários.

Portanto, pode-se concluir que o sistema em estudo possui uma boa usabilidade, o que é um indicativo positivo em termos de satisfação do usuário e eficácia do design. No entanto, é importante ressaltar que avaliações mais detalhadas e feedback qualitativo dos usuários poderiam fornecer uma compreensão completa da experiência do usuário e possíveis áreas de melhoria.

### **6 CONCLUSÃO**

O ambiente GISA — desenvolvido no projeto PSA — foi definido e implementado com o objetivo inicial de auxiliar a gestão de tutoria e preceptoria. Estes processos de gestão eram e são complexos pois envolvem muitos papéis, organizados em uma hierarquia de papéis nada trivial de ser compreendida, com muitas atividades realizadas por estes papéis, e principalmente com um volume enorme de informações sendo produzidas e necessitando serem gerenciadas. Além disto, estas informações incluem muitos dados sensíveis, o que exigia uma solução que contemplasse aspectos de privacidade e segurança.

A interação com a equipe do projeto PSA foi fundamental para a compreensão do problema e suas idiossincrasias e para a definição de uma solução, baseada em dois módulos — um para coletar informações dos bolsistas por meio de instrumentos no Moodle, o que garantiu principalmente a rastreabilidade de informações para possível auditoria e outro para exibir essas informações de forma totalmente customizada para o projeto, o GISA.

Dessa maneira, os problemas constatados na seção 2 foram resolvidos por meio do desenvolvimento do ambiente GISA como um todo. Ademais, a compilação de informações provenientes de diversos locais foi facilitada por meio painéis e listagens, abstraindo de certa forma a complexidade de gestão, permitindo um acompanhamento pedagógico mais eficiente, conforme demonstrado nos resultados da seção 6, na qual obteve-se um valor médio de 86.5 na *System Usability Scale —* uma escala na qual busca-se um valor acima de 68 já é considerado acima da média, em termos de usabilidade.

Mesmo com esse alto valor de usabilidade, o GISA enfrentou dificuldades em integrar as múltiplas fontes de informação que alimentavam seu banco de dados e lidar com exceções que ocorreram no projeto, gerando inconsistências que deveriam ser resolvidas de forma manual.

Ressalta-se que, apesar da descontinuidade do GISA, os instrumentos criados no Moodle ainda são utilizados no projeto, o que demonstra a acurácia em sua definição e a qualidade de sua manutenção pela equipe.

# **REFERÊNCIAS**

ADMINLTE. AdminLTE: adminlte bootstrap admin dashboard template. AdminLTE Bootstrap Admin Dashboard Template. Disponível em: <https://adminlte.io/>. Acesso em: 30 jul. 2023.

Brooke, John. (1995). **SUS: A quick and dirty usability scale. Usability Eval**. Ind.. 189.

CHACON, Scott; STRAUB, Ben. **Pro Git: tudo sobre controle de versão com Git.** 2. ed. [S.l.]: Novatec, 2014. 456 p.

FORMS, Google. Google Forms. 2023. Disponível em: <https://www.google.com/intl/pt-BR/forms/about/>. Acesso em: 30 jul. 2023.

GITHUB. GitHub. Disponível em: <https://github.com/>. Acesso em: 06 ago. 2023.

LARAVEL. Laravel: the php framework for web artisans. The PHP Framework for Web Artisans. 2023. Disponível em: <https://laravel.com>. Acesso em: 30 jul. 2023.

LIVEWIRE. Livewire. Disponível em: <https://laravel-livewire.com/>. Acesso em: 30 jul. 2023.

MOODLE. Moodle. Disponível em: <https://moodle.org/>. Acesso em: 30 jul. 2023.

ONYEBUEKE, Emmanuel. An Overview Of How Livewire Works. Disponível em: <https://medium.com/@developer.olly/an-overview-of-how-livewire-works-85395746d10a>. Acesso em: 30 jul. 2023.

POSTGRESQL. PostgreSQL. Disponível em: <https://www.postgresql.org/about/>. Acesso em: 30 jul. 2023.

SURVEYMONKEY. SurveyMonkey. Disponível em: <https://pt.surveymonkey.com/>. Acesso em: 30 jul. 2023.

SURVIO. Survio. 2023. Disponível em: <https://www.survio.com/br/>. Acesso em: 30 jul. 2023.

TYPEFORM. Typeform: stand out from the crowd and connect with your customers. Stand out from the crowd and connect with your customers. Disponível em: <https://www.typeform.com/try/typeformbrand/>. Acesso em: 30 jul. 2023.

WUFOO. Wufoo: online form builder with cloud storage database. Online Form Builder with Cloud Storage Database. Disponível em: <https://www.wufoo.com/home/>. Acesso em: 31 jul. 2023.